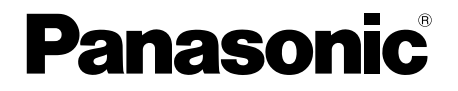

# 取扱説明書 基本編

工事説明付き

ネットワークカメラ

# 品番 WV-SF438

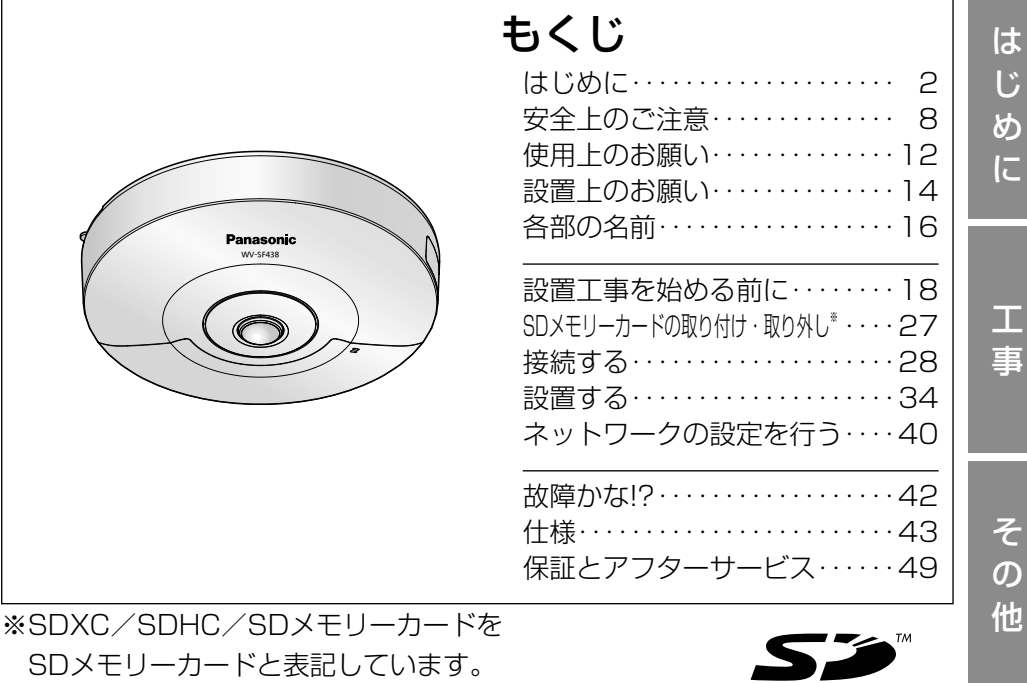

保証書別添付

- このたびは、パナソニック製品をお買い上げいただき、まこと にありがとうございます。
- 取扱説明書をよくお読みのうえ、正しく安全にお使いください。
- ご使用前に「安全上のご注意」(8~11ページ)を必ずお読 みください。
- 保証書は「お買い上げ日・販売店名」などの記入を確かめ、 取扱説明書とともに大切に保管してください。 本書は「日本エリア」でお使いの場合の取扱説明書です。

## 商品概要

本機はネットワーク用の10BASE-T/100BASE-TX端子(ネットワーク端子) を装備した監視用カメラです。

ネットワーク端子を使い、LAN (Local Area Network) やインターネットな どのネットワークと本機の接続によって、ネットワーク上にあるパーソナルコ ンピューター(以下、PC)でカメラの画像や音声を確認できます。

#### メモ

●PCでカメラの画像を確認する場合は、PCのネットワーク環境の設定が 必要です。また、インターネット用ウェブブラウザーをインストールす る必要があります。

# 主な機能

## 360°多彩な配信モードで全方位を監視

超広角魚眼レンズを搭載し、1台のカメラで360°全方位を監視することがで きます。また、カメラ側で歪補正を施した多彩な撮像モード(パノラマ、ダブ ルパノラマ、4画PTZ、1画PTZ、4ストリーム(H.264/VGA))を搭載し ています。

## ネットワーク環境で高効率運用ができるトリプルエンコーディング

H.264 2本のストリームとJPEGを同時に出力できます。 ※ただし、ストリームの解像度は撮影モードに依存します。

#### VIQS機能 (指定エリア画質可変機能)を搭載 (Variable Image Quality on Specified area)

全体のデータ量は変えずに、指定した領域だけを高解像度で配信できます。領 域は2か所まで設定可能です。

※撮像モードが魚眼、パノラマ、ダブルパノラマの場合に使用できます。

## SDXC/SDHC/SDメモリーカードスロットを搭載

アラーム発生時やスケジュール設定、ウェブブラウザー画面からの手動操作で、 SDXC/SDHC/SDメモリーカードにH.264動画またはJPEG画像を保存で きます。また、ネットワーク障害時にJPEG画像を保存することもできます(ダ ウンロード可能)。(推奨SDXC/SDHC/SDメモリーカード☞47ページ)

## スーパーダイナミック方式を採用 (☞取扱説明書 操作・設定編(CD-ROM内))

照度差の激しい被写体でも、画素単位で明るさを補正、自然な画像で撮影できます。

## 付属品をご確認ください

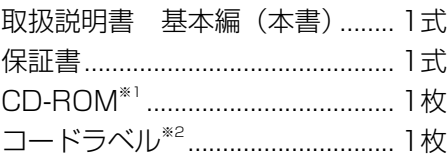

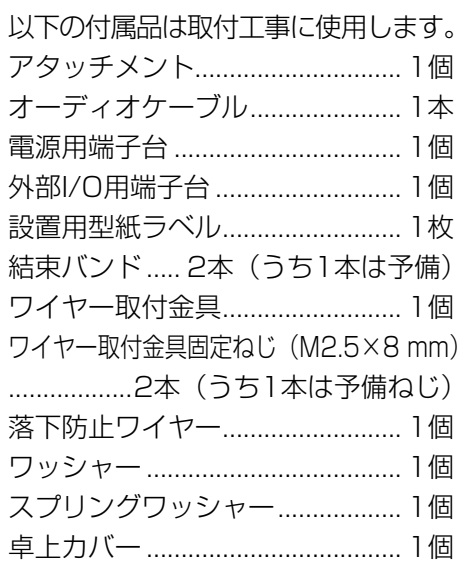

- ※1 CD-ROMには各種取扱説明書および各種ツールソフトが納められていま す。
- ※2 ネットワーク管理上、必要になる場合があります。ネットワーク管理者が 保管してください。

## 取扱説明書について

本機の取扱説明書は、本書と取扱説明書 操作・設定編(CD-ROM内)の2部 構成になっています。

本書では、設置のしかたとネットワークの接続・設定のしかたについて説明し ています。

本機の操作や設定のしかたは、付属CD-ROM内の「取扱説明書 操作・設定編」 をお読みください。

PDFファイルをお読みになるには、アドビシステムズ社のAdobe® Reader®が 必要です。

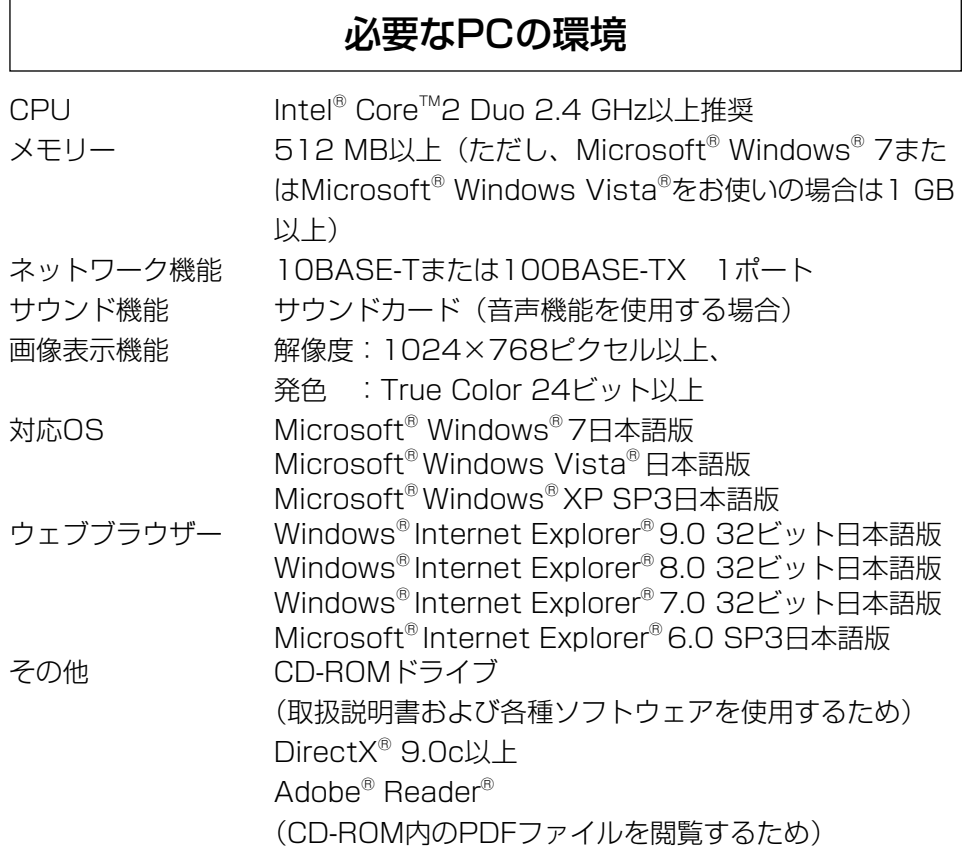

#### 重要

- ●必要なPCの環境を満たしていない場合には、画面の描画が遅くなった り、ウェブブラウザーが操作できなくなったりするなどの不具合が発生 するおそれがあります。
- ●サウンドカードが搭載されていないPCでは、音声機能を使用すること はできません。また、ネットワークの環境によっては、音声が途切れる 場合があります。
- ●Microsoft Windows 7 StarterとMicrosoft Windows XP Professional x64 Editionには対応していません。
- IPv6で通信を行う場合は、Microsoft Windows 7または、Microsoft Windows Vistaを使用してください。

は

## メモ

- ●Microsoft Windows 7、Microsoft Windows Vista または、 Windows Internet Explorerを使用する場合に必要なPCの環境や注意 事項など詳しくは、付属CD-ROMのメニューより「取扱説明書」の「参 照」をクリックし、「Windows®/Internet Explorer®のバージョンに よる注意事項」をお読みください。
- ●Microsoft Windows XPを使用する場合、撮影シーンが大きく変わる 際(動きのある被写体を写したときなど)に、OSの描画処理(GDI)の 制約により、ティアリング(画面の一部がずれて表示される現象)が発 生することがあります。
- ●対応OSとブラウザーの動作検証情報については、パナソニックサポー トウェブサイト(http://panasonic.biz/security/support/index.html) を参照してください。

## は じ め に

# 商標および登録商標について

- Adobe、Acrobat ReaderおよびAdobe Readerは、Adobe Systems Incorporated(アドビシステムズ社)の米国およびその他の国における登録 商標または商標です。
- ●Microsoft、Windows、Windows Vista、Internet Explorer、ActiveX およびDirectX は、米国Microsoft Corporationの米国およびその他の国に おける登録商標です。
- ●Microsoft Corporationのガイドラインに従って画面写真を使用していま す。
- ●Intelおよび、Intel Coreは、アメリカ合衆国およびその他の国における Intel Corporationの商標です。
- ●SDXCロゴはSD-3C, LLCの商標です。
- ●iPad、iPhone、iPod touchは、米国および他の国々で登録されたApple Inc.の商標です。
- Androidは、Google Inc.の商標または登録商標です。
- ●その他、この説明書に記載されている会社名・商品名は、各会社の商標また は登録商標です。

## 著作権について

本製品に含まれるソフトウェアの譲渡、コピー、逆アセンブル、逆コンパイル、 リバースエンジニアリングは禁じられています。また、本製品に含まれるすべ てのソフトウェアの輸出法令に違反した輸出行為は禁じられています。

## 免責について

- ●この商品は、特定のエリアを対象に監視を行うための映像を得ることを目的に 作られたものです。この商品単独で犯罪などを防止するものではありません。
- ●弊社はいかなる場合も以下に関して一切の責任を負わないものとします。 ① 本商品に関連して直接または間接に発生した、偶発的、特殊、または結果 的損害・被害
	- ② お客様の誤使用や不注意による障害または本商品の破損などの不便・損害・ 被害
	- ③ お客様による本商品の分解、修理または改造が行われた場合、それに起因 するかどうかにかかわらず、発生した一切の故障または不具合
	- ④ 本商品の故障・不具合を含む何らかの理由または原因により、映像が表示 などできないことで被る不便・損害・被害
	- ⑤ 第三者の機器などと組み合わせたシステムによる不具合、あるいはその結 果被る不便・損害・被害
	- ⑥ お客様による監視映像(記録を含む)が何らかの理由により公となりまたは 使用され、その結果、被写体となった個人または団体などによるプライバシー 侵害などを理由とするいかなる賠償請求、クレームなど
	- ⑦ 登録した情報内容が何らかの原因により、消失してしまうこと

## 個人情報の保護について

本機を使用したシステムで撮影された本人が判別できる情報は、「個人情報の保 護に関する法律| で定められた「個人情報」に該当します。※

法律に従って、映像情報を適正にお取り扱いください。

※ 経済産業省の「個人情報の保護に関する法律についての経済産業分野を対 象とするガイドライン」における【個人情報に該当する事例】を参照して ください。

## ネットワークに関するお願い

本機はネットワークへ接続して使用するため、以下のような被害を受けること が考えられます。

- ① 本機を経由した情報の漏えいや流出
- ②悪意を持った第三者による本機の不正操作
- ③ 悪意を持った第三者による本機の妨害や停止
- このような被害を防ぐため、お客様の責任の下、下記のような対策も含め、ネッ トワークセキュリティ対策を十分に行ってください。
- ●ファイアウォールなどを使用し、安全性の確保されたネットワーク上で本機 を使用する。
- ●PCが接続されているシステムで本機を使用する場合、コンピューターウイル スや不正プログラムの感染に対するチェックや駆除が定期的に行われている ことを確認する。
- ●不正な攻撃から守るため、ユーザー名とパスワードを設定し、ログインでき るユーザーを制限する。
- ●画像データ、認証情報(ユーザー名、パスワード)、アラームメール情報、 FTPサーバー情報、DDNSサーバー情報などをネットワーク上に漏えいさせ ないため、ユーザー認証でアクセスを制限するなどの対策を実施する。
- ●管理者で本機にアクセスしたあとは、必ずすべてのブラウザーを閉じる。
- ●管理者のパスワードは、定期的に変更する。
- ●本機、ケーブルなどが容易に破壊されるような場所には設置しない。

# 安全上のご注意 (必ずお守りください)

人への危害、財産の損害を防止するため、必ずお守りいただくことを説明して います。

■誤った使い方をしたときに生じる危害や損害の程度を区分して、説明してい ます。

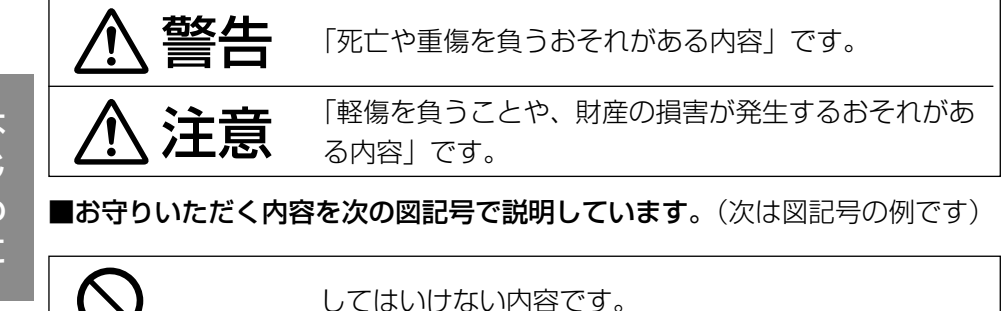

実行しなければならない内容です。

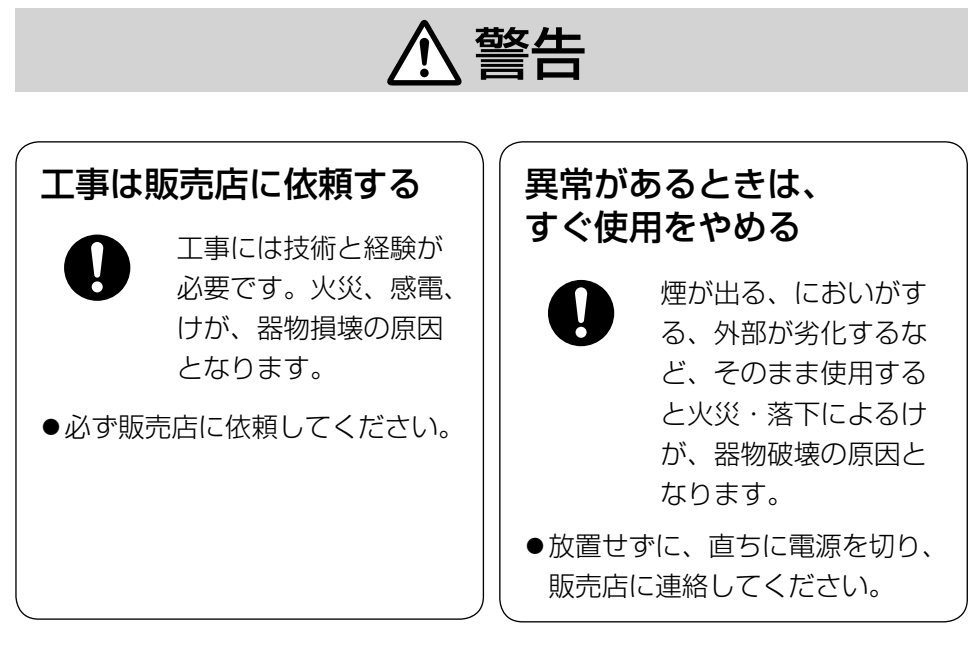

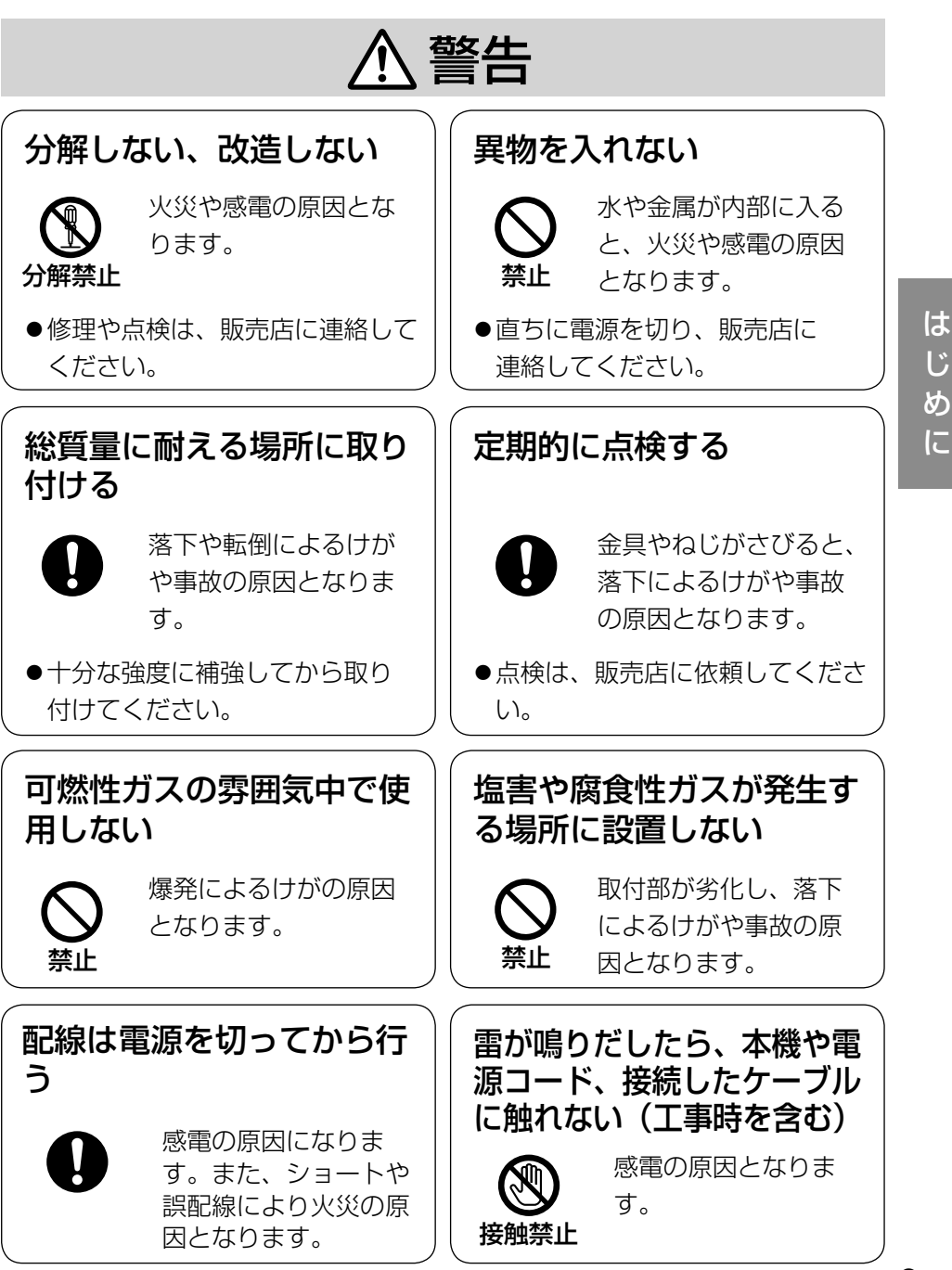

じ め に

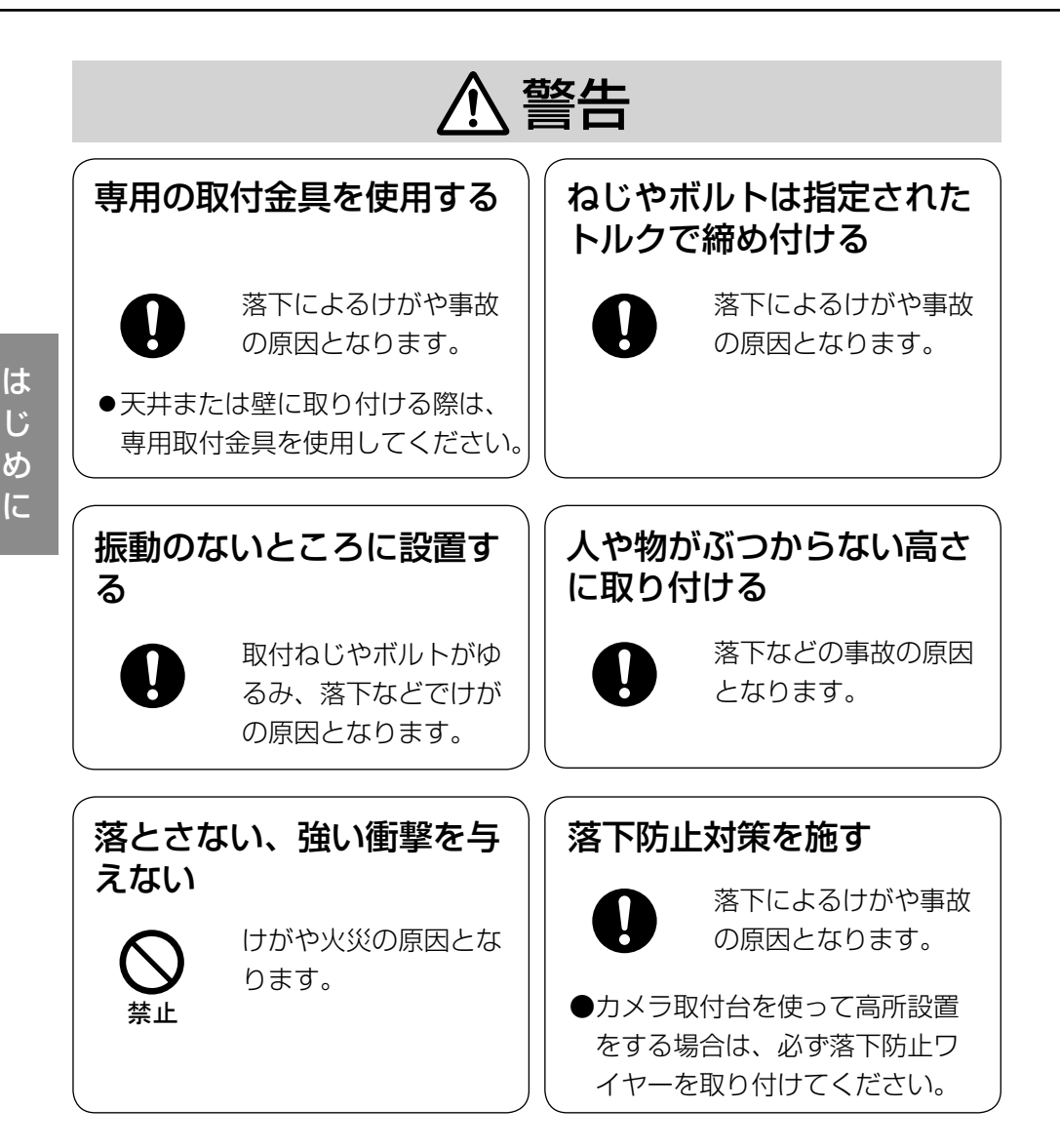

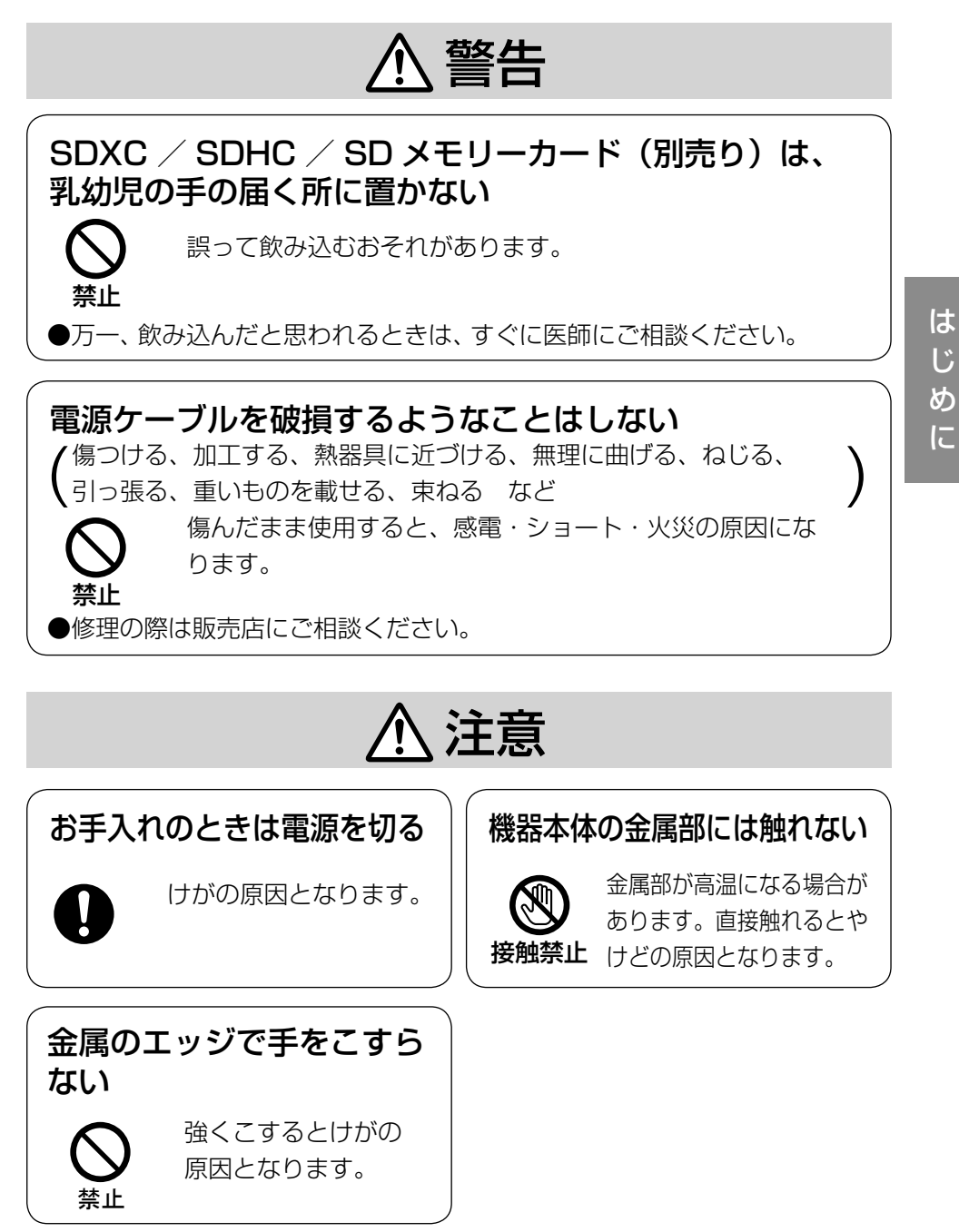

 $\bigwedge$ 警告  $\bigwedge$ 注意  $_{\text{[c]}}$  and  $_{\text{[c]}}$  and  $_{\text{[d]}}$ 

目をお守りください。

本機は屋内専用です。屋外では使用し ないでください

本機に電源スイッチはありません 電源を切る場合は、DC12 V電源ま たはPoE電源供給装置の電源をOFF にしてください。(両方とも使用して いる場合は、両方ともOFFにしてく ださい。)

#### 長時間安定した性能でお使いいただく ために

高温・多湿の場所で長時間使用しない でください。部品の劣化により寿命が 短くなります。

設置場所の放熱および暖房などの熱が 直接当たらないようにしてください。

#### レンズに直接触れないでください

レンズが汚れると画質劣化の原因とな ります。

#### 取り扱いはていねいに

落としたり、強い衝撃または振動を与 えたりしないでください。故障の原因 となります。また、レンズに強い衝撃 や振動を与えると、故障の原因になり ます。

#### 使用するPCについて

PCモニター上に長時間同じ画像を表 示すると、モニターに損傷を与える場 合があります。スクリーンセーバーの 使用をお勧めします。

異常検出時、自動的に再起動を行います 本機は本体内部の動作異常を検出する と自動的に再起動します。再起動後、 電源投入時と同様に約2分間操作でき ません。

#### 本機を譲渡・廃棄される場合

本機に記録された情報内容と、本機と ともに使用する記憶媒体に記録された 情報内容は、「個人情報」に該当する 場合があります。本機が廃棄、譲渡、 修理などで第三者に渡る場合には、そ の取り扱いに十分に注意してくださ い。

#### お手入れは

電源を切ってから行ってください。け がの原因になります。ベンジン・シン ナーなど揮発性のものをかけたり、使 用したりしないでください。ケースが 変色することがあります。 化学ぞうきんを使用の際は、その注意 書きに従ってください。

#### レンズの清掃は

レンズクリーニングペーパー(めがね やカメラの清掃に使うもの)で行って ください。溶剤を使用する場合はアル コール類を使用し、ガラスクリーナー やシンナー系のものは使用しないでく ださい。

#### 画像更新速度について

画像更新速度は、ご利用のネットワー ク環境、PC性能、被写体、アクセス 数により遅くなることがあります。

## SDメモリーカードについて

- ●本機からSDメモリーカードを取り 外す前に、基本ページの「SDメモ リーカード」を「使用しない」に設 定してください。「SDメモリーカー ド」を「使用する」に設定したまま、 SDメモリーカードを取り外すと データが壊れるおそれがあります。 SDメモリーカードの取り付け・取 り外しの方法は27ページをお読み ください。
- ●SDメモリーカードを使用する場合 は、本機でSDメモリーカードを フォーマットしてから使用してくだ さい。フォーマットすると、記録さ れていた内容は消去されます。未 フォーマットのSDメモリーカード や本機以外でフォーマットしたSD メモリーカードを使用すると、正常 に動作しないことや、性能低下する ことがあります。フォーマットのし かたは、付属CD-ROM内の「取扱 説明書 操作・設定編」をお読みく ださい。
- ●一部のSDメモリーカードは本機で 使用すると、正常に動作しないこと や、性能が低下することがあります。 推奨SDメモリーカード
	- (☞47ページ)の使用をお勧めしま す。

## コードラベルについて

コードラベル(付属品)は故障時の問 い合わせに必要です。紛失しないよう にご注意ください。お客様控えの1枚 は、CD-ROMケースに貼り付けてく ださい。

#### MOSセンサーについて

- ●画面の一部分にスポット光のような 明るい部分があると、MOSセン サー内部の色フィルターが劣化し て、その部分が変色することがあり ます。固定監視の向きを変えた場合 など、前の画面にスポット光がある と変色して残ります。
- ●動きの速い被写体を写したとき、画面 を横切る物体が斜めに曲がって見え ることがあります。

## AVC Patent Portfolio License に ついて

本製品は、AVC Patent Portfolio Licenseに基づきライセンスされて おり、以下に記載する行為に係るお客 様の個人的かつ非営利目的の使用を除 いてはライセンスされておりません。

- (i) 画像情報をAVC規格に準拠して (以下、AVCビデオ)記録すること。
- (ii) 個人的活動に従事する消費者に よって記録されたAVCビデオ、ま たは、ライセンスをうけた提供者 から入手したAVCビデオを再生す ること。詳細についてはMPEG LA, LLC ホームページ (http://www.mpegla.com) を参照してください。

#### 表示について

本機の識別および電源、その他の表示 は機器背面をお読みください。

### 設置工事は電気設備技術基準に従って実施してください。

本機の設置・接続を始める前に必要な周辺機器やケーブルを確認し、準備して ください。接続する前に、本機、PCなど接続する機器の電源を切ってください。

**警告 生** エ事は必ず販売店に依頼してください。火災、感電、<br>全日 けが、器物損壊の原因となります。

#### 本機は屋内専用です

屋外での使用はできません。 長時間直射日光の当たるところや、冷・ 暖房機の近くには設置しないでくださ い。変形・変色または故障・誤動作の 原因となります。また、水滴や水沫の かからない状態で使用してください。

## カメラの取付場所について

設置場所はお買い上げの販売店とよく ご相談のうえ、丈夫な壁面や天井面な どをよく選んで、設置してください。

- ●強度が十分ある天井 (コンクリート 天井など)に取り付けてください。
- ●カメラ本体は建築物の基礎部分、ま たは十分な強度がある部分に設置し てください。
- ●石こうボードなど強度が不十分な天 井に取り付ける場合は、十分な補強 を施してください。

## 以下のような場所での設置および使用 はできません

- ●雨や水が直接かかる場所(軒下など も含む)
- ●プールなど薬剤を使用する場所
- 湿気やほこり、蒸気や油分の多い場所
- ●溶剤および可燃性雰囲気などの特殊 環境の場所
- ●放射線やX線および強力な電波や磁 気の発生する場所
- ●海上や海岸通り、および腐食性ガス が発生する場所
- 使用温度範囲(☞43ページ)を超 える場所
- ●車両や船舶などの振動が多い場所 (本機は車載用ではありません)
- ●エアコンの吹き出し口近くや外気の 入り込む扉付近など、急激に温度が 変化する場所(レンズが曇ったり、 結露したりする場合があります)

## 使用しない場合は放置せず、必ず撤去 してください。

#### 設置作業の前に

- ●本機を天井や壁面に取り付ける場合 は、19ページに記載されているね じを使用してください。使用するね じは付属されていません。取付場所 の材質や構造、総質量を考慮してご 用意ください。
- ●設置する面および使用するアンカー やねじは、十分な強度を確保してく ださい。
- ●石こうボードや木部は、強度が弱いの で取り付けないでください。やむを得 ず取り付ける場合は、十分な補強を施 すか、または別売りのカメラ天井直付 金具WV-Q105を使用してください。

#### ネットワーク接続について

ネットワークケーブルを使って本機を ネットワークに接続する場合は、以下 の注意が必要です。

●ネットワークが雷の影響を受けない ように配線設置してください。

#### 取付ねじの締め付けについて

- ●ねじは取付場所の材質や構造物に合 わせて、しっかりと締め付けてくだ さい。
- ●インパクトドライバーは使用しない でください。ねじの破損や締めすぎ の原因となります。
- ●ねじはまっすぐ締めてください。締 めたあとは、がたつきがなく、しっ かりと締められていることを確認し てください。

#### 落下防止対応について

落下防止ワイヤーを取り付けるとき は、万一、取付台が破損しても、人に 当たらない場所に取り付けてくださ い。また、ワイヤーを取り付ける位置 を調整し、たるみをなくした状態にし てください。

#### 取付ねじは別途ご用意ください

本機を取り付けるねじは付属されてい ません。取付場所の材質や構造、総質 量を考慮してご用意ください。

#### 電波障害について

テレビやラジオの送信アンテナ、強い 電界や磁界(モーターやトランス、電 力線など)の近くでは、映像がゆがん だり、雑音が入ったりすることがあり ます。

#### PoEによる電源供給について

PoE(IEEE802.3af準拠)対応のハブ または給電装置を使用してください。

#### ルーターについて

本機をインターネットに接続する場合 で、ルーターを使用するときは、ポー トフォワーディング機能(NAT、IP マスカレード)付きのブロードバンド ルーターを使用してください。 ポートフォワーディング機能の概要に ついては、付属CD-ROM内の「取扱説 明書 操作・設定編」をお読みください。

#### 時刻設定について

本機は運用開始前に時刻の設定が必要 です。時刻の設定については、付属 CD-ROM内の「取扱説明書 操作・ 設定編」をお読みください。

#### VCCIについて

この装置は、クラスA情報技術装置です。 この装置を家庭環境で使用すると電波妨 害を引き起こすことがあります。この場 合には使用者が適切な対策を講ずるよう<br>要求されることがあります。 - VCCL-A 要求されることがあります。

## カメラ本体裏側のねじは外さない (ゆるめない)でください

カメラ本体裏側のねじ(6か所)をゆ るめると、故障や落下事故の原因とな ります。

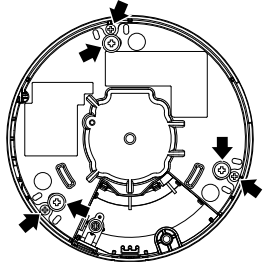

#### 画像・画質への影響について

下記の設置条件においては、画質の低下 や画像が見えなくなる場合があります。

●空気中の粉じんなど 設置環境によっては、レンズに汚れが 付着し、画質が低下する場合がありま す。

は じ め に

# 各部の名前

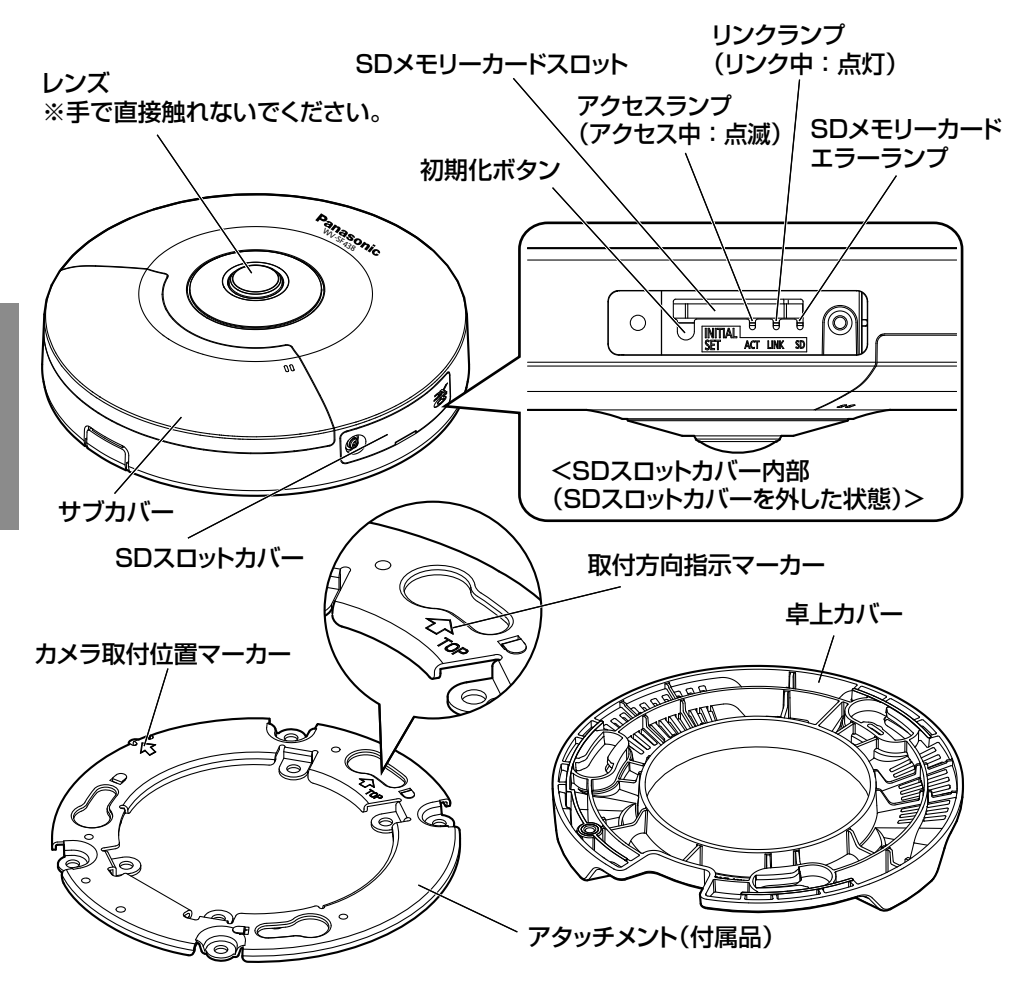

#### ●初期化ボタンについて

本機の電源を切り、初期化ボタンを押しながら本機の電源を入れてそのまま初 期化ボタンを5秒以上押し続けてください。約2分後に本機が起動して、ネット ワーク設定データを含む設定が初期化されます。初期化中は本機の電源を切ら ないでください。必要に応じて事前に設定データをメモなどに書き写しておく ことをお勧めします。

#### ●SDスロットカバー内部の各種ランプについて

SDスロットカバー内部のアクセスランプ、リンクランプ、SDメモリーカード エラーランプは消灯することができます(初期状態は点灯および点滅)。 設置環境など必要に応じて消灯してください。(☞取扱説明書 操作・設定編 (CD-ROM内))

は じ め に <サブカバー内部(サブカバーを外した状態)>

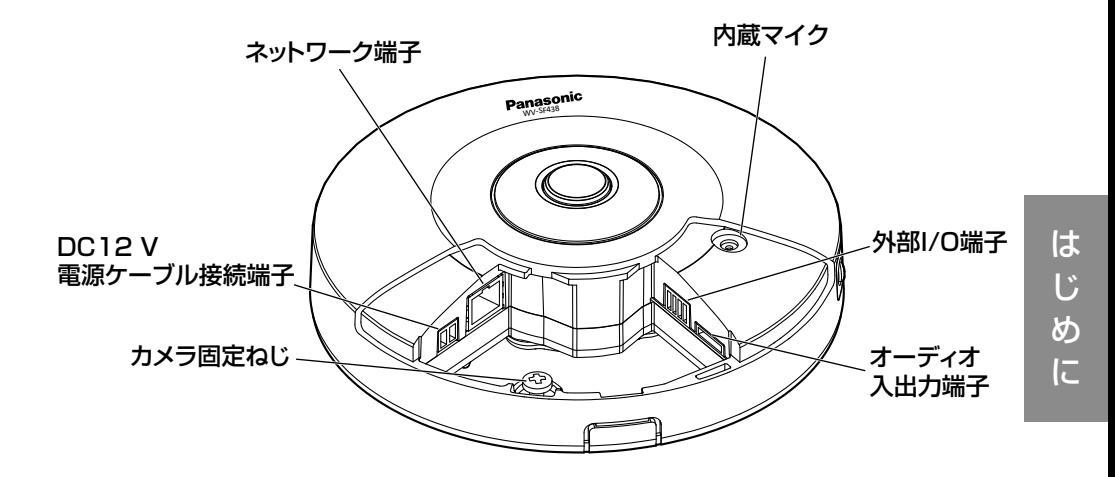

<背面>

アタッチメント固定ねじ

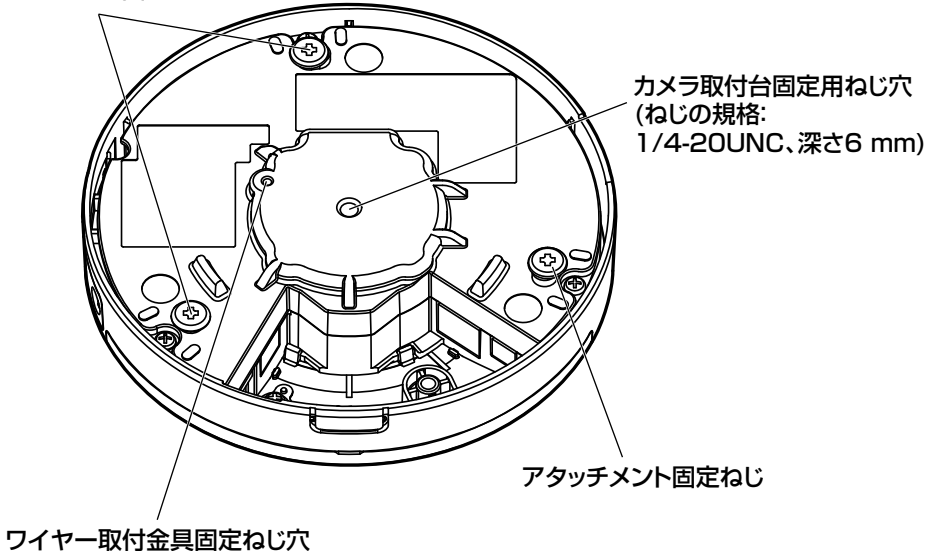

# 設置工事を始める前に

カメラの設置方法には以下の6通りの方法があります。

- ●2コ用スイッチボックス (例:パナソニック株式会社製 品番:DS4912)に 取り付ける(☞20ページ)
- ●天井または壁に直接取り付ける (☞21ページ)
- ●カメラ天井直付金具WV-Q105 (別売り) を使用する (☞22ページ)
- ●カメラ取付台WV-7010A (別売り) を使用する (☞23ページ)
- ●卓上で使用する (☞23~25ページ)
- ●三脚(別途調達)に取り付ける(☞25~26ページ)

#### 重要

- ●アタッチメント(付属品)を天井または壁に取り付ける取付ねじ4本 (M4、JIS規格品)は取付場所の材質に合わせてご用意ください。ただし、 木ねじおよびくぎは使用しないでください。コンクリート壁の場合は、 アンカーボルト(M4用)またはAYプラグボルト(M4用)で固定して ください。(推奨締付トルク 1.6 N・m{16 kgf・cm})
- ●アタッチメント(付属品)は指示(☞20~22ページ)に従い、向きに 注意して取り付けてください。
- ●取付場所のねじ引抜強度は、1本あたり196 N {20 kgf}以上必要です。
- ●石こうボードなど、強度が不十分な天井に取り付ける場合は、十分な補強 を施すか、別売りのカメラ天井直付金具WV-Q105を使用してください。
- ●カメラ取付台WV-7010A (別売り)は、建築物の基礎部分または十分 な強度がある部分に取り付けてください。
- ●取付強度が不十分になりますので、カメラ取付台WV-7010A (別売り) の固定に木ねじは使用しないでください。
- ●2コ用スイッチボックス、直付け、カメラ天井取付金具 (WV-Q105)、 カメラ取付台(WV-7010A)を使用して設置される場合は卓上カバー は取り付けないでください。

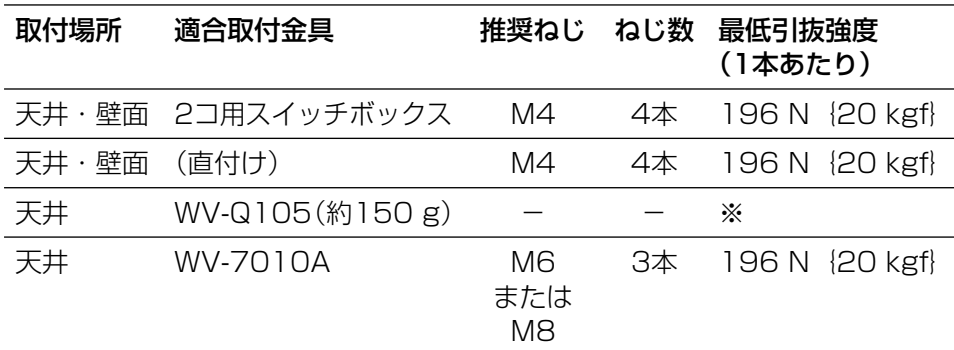

カメラ設置時の取付条件は次のとおりです。

※カメラ本体を含めた総質量の5倍以上の取付強度を確保してください。

## 側面ケーブル通し穴を使用する場合

天井または壁に直付けでケーブルを露出配線するときは、カメラの側面ケーブ ル通し穴を加工して側面からケーブルが出るようにしてください。

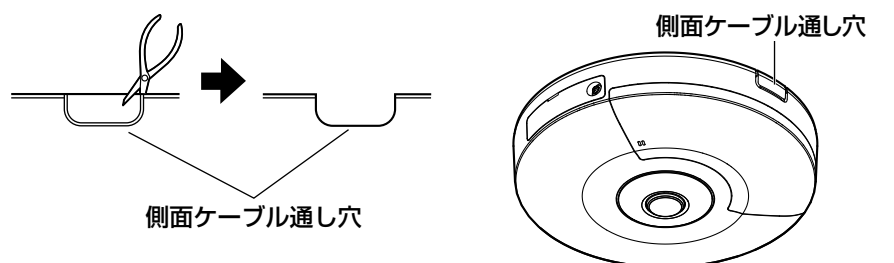

#### 重要

●ケガ防止およびケーブル保護のため、側面ケーブル通し穴はエッジになら ないようにヤスリなどで仕上げてください。

メモ

●ヤスリなどで仕上げる際は、削りかすなどが内部に入らないようにサブカ バーを取り外した状態で行ってください。サブカバーの取り外し方は28 ページの手順1を参照してください。

## カメラの設置方法 2コ用スイッチボックスを使用する

2コ用スイッチボックス(例:パナソニック株式会社製 品番:DS4912)を使っ てカメラを取り付ける場合、まず、天井または壁に設置された2コ用スイッチ ボックスに取付ねじ4本(別途調達)を使用して、アタッチメント(付属品)を 取り付けます。

[天井または壁の取付位置]

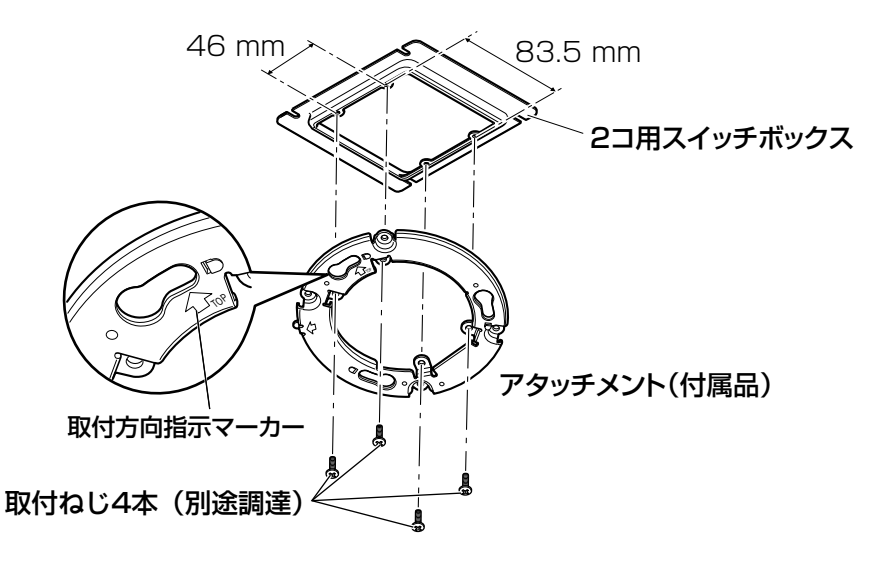

#### メモ

- アタッチメント (付属品)の "介TOP" の方向が画面の上方向になります。
- ●天井に設置する場合 画面の上方向にしたい向きを決め、アタッチメント(付属品)の "⇧TOP"を合わせてください。
- ●壁に設置する場合 アタッチメント(付属品)の "介TOP"が上を向くように取り付けてください。

## 天井または壁に直接取り付ける

設置用型紙ラベル(付属品)を天井または壁に貼り付け、ケーブルの通し穴を開けます。 設置用型紙ラベルをはがして、取付ねじ4本(別途調達)を使ってアタッチメン ト(付属品)を取り付けます。

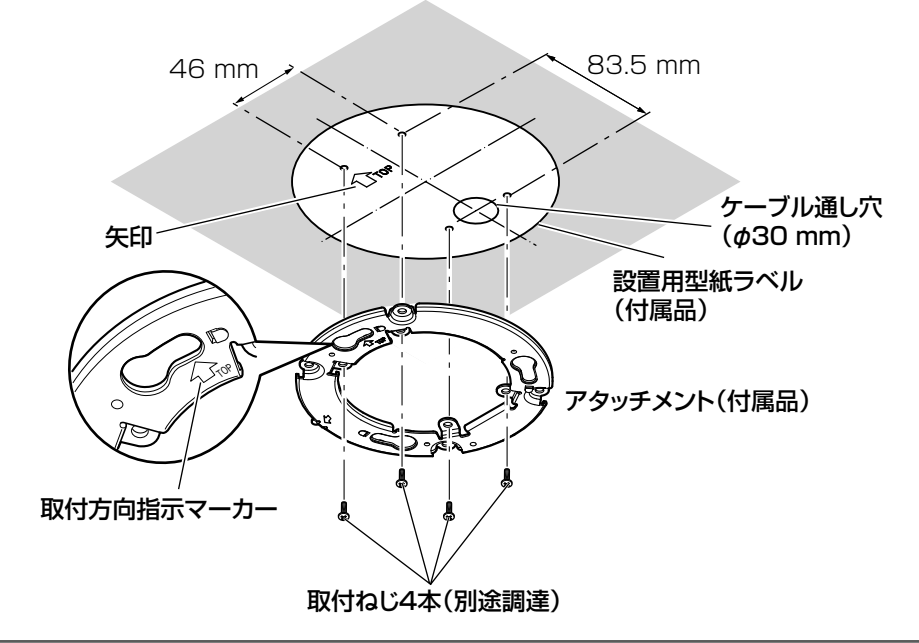

重要

●設置面がコンクリートの場合は、アンカーボルト (M4用) またはAYプ ラグボルト(M4用)で取り付けてください。 (推奨締付トルク 1.6 N・m{16 kgf・cm})

メモ

● アタッチメント (付属品)の "dTOP"の方向が画面の上方向になります。 画面の上方向にしたい向きを決め、設置用型紙ラベルの矢印とアタッチメ ントの取付方向指示マーカーの向きを合わせて設置してください。

## カメラ天井直付金具WV-Q105(別売り)を使用する

カメラ天井直付金具を使用して設置する場合、まず型紙(WV-Q105付属品) を使用し、天井に穴を開けてWV-Q105を設置します。 次に、設置用型紙ラベル(付属品)を天井に貼り付け、ケーブルの通し穴を開 。<br>|けます。そのあと、設置用型紙ラベルをはがして、取付ねじ4本(WV-Q105 付属品)を使用し、アタッチメント(付属品)を取り付けます。 WV-Q105の設置方法はWV-Q105取扱説明書をお読みください。 設置完成状態は下図のようになります。

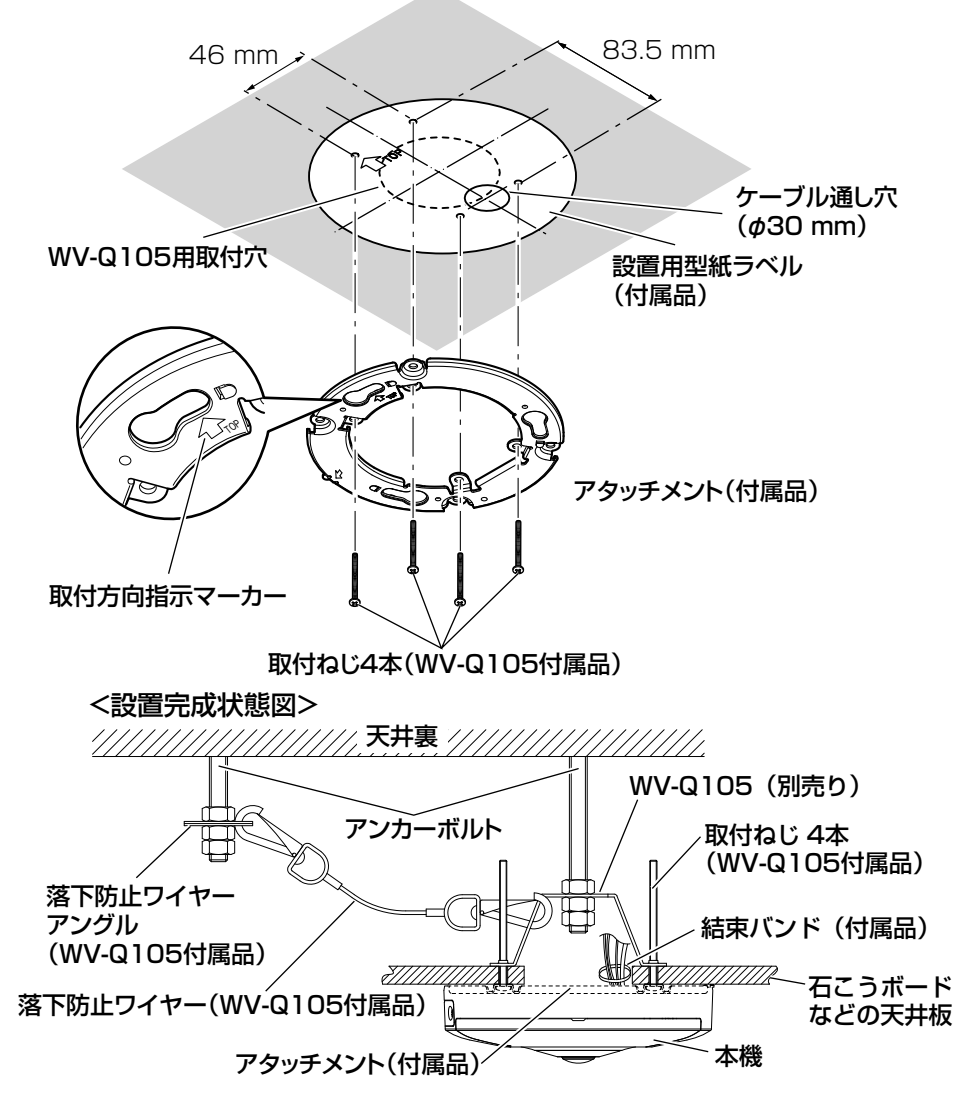

## カメラ取付台WV-7010A(別売り)を使用する

カメラ取付台WV-7010A(別売り)を使用してカメラを設置する場合、まず カメラ取付台を組み立て、取付ねじ3本(別途調達)を使って天井にカメラ取付 台を取り付けます。

カメラ取付台の組立方法および取付ピッチは、カメラ取付台WV-7010Aの取 扱説明書をお読みください。

設置方法は37~39ページを参照してください。設置完成状態は下図のように なります。

#### 重要

- ●カメラ取付台(別売り)の固定ねじは、取付場所の材質に合わせてご用意 ください。取付場所の材質により、取り付け方が異なります。
	- •鋼材の場合 :M6またはM8のボルトナットで固定。
	- •コンクリート壁の場合:M6またはM8のアンカーボルトで固定。

#### メモ

●画面の上方向にしたい向きを決め、カメラ本体のPanasonicロゴの向き を合わせて設置してください。

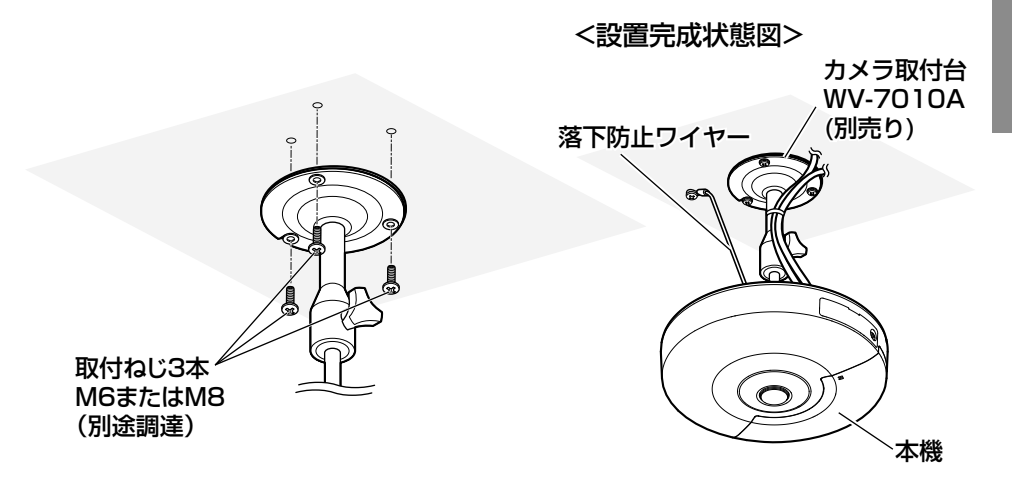

## 卓上で使用する

カメラを卓上にて使用する場合は、卓上カバー(付属品)をカメラに取り付け て使用してください。

画像が上下反転しないように設置条件に合わせて撮影モードを変更してくださ い。(☞取扱説明書 操作・設定編)

## 卓上カバー取付手順

- ① 卓上カバー(付属品)の取付位置マーカーとカメラ側面の「OPEN」を合わ せます。
- ② 卓上カバーのカメラ取付穴にカメラ裏側のアタッチメント固定ねじを引っ掛 け、矢印の方向に卓上カバーを回して固定します。
	- 卓上カバーの取付位置マーカーがカメラ側面の「LOCK」の位置にあること を確認してください。
- ③ サブカバーを取り外します(28ページの手順1を参照)。
- ④ カメラ固定ねじを締めて固定します。
- (推奨締付トルク:0.78 N・m{8 kgf・cm})
- ⑤ケーブルをケーブル通し穴から通し、カメラに接続します。(☞28~33ページ) ⑥ サブカバーを取り付けます(36ページの手順7を参照)。

下記イラスト内の番号①、②、④、⑤は卓上カバー取付手順の番号を表してい ます。

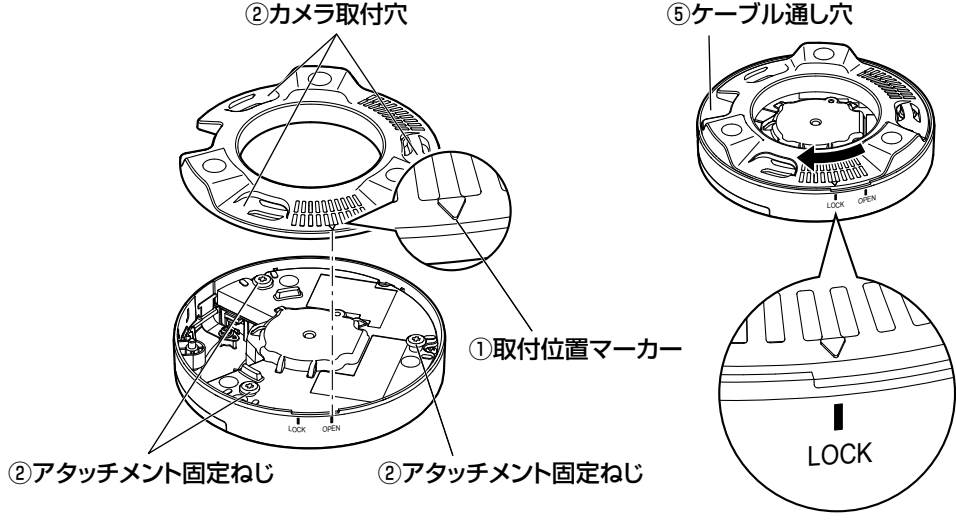

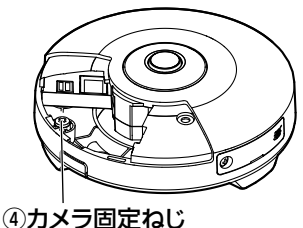

工 事

#### 重要

- ●カメラ本体底面が高温になる場合があるため、卓上カバーを必ず使用して ください。
- ●卓上カバー取り付け時にレンズを傷つけないようにしてください。
- ●卓上設置時の使用温度範囲は-10 ℃~40 ℃となります。

#### メモ

●卓上設置ではアタッチメント(付属品)は使用しません。

## 三脚(別途調達)に取り付ける

一般的なカメラで使う三脚(別途調達)に取り付けることもできます。 三脚に取り付ける場合はカメラに卓上カバーを取り付けて使用してください。 卓上カバー取付手順は24ページの手順1~6を参照してください。 画像が上下反転しないように設置条件に合わせて撮影モードを変更してくださ い。(☞取扱説明書 操作・設定編)

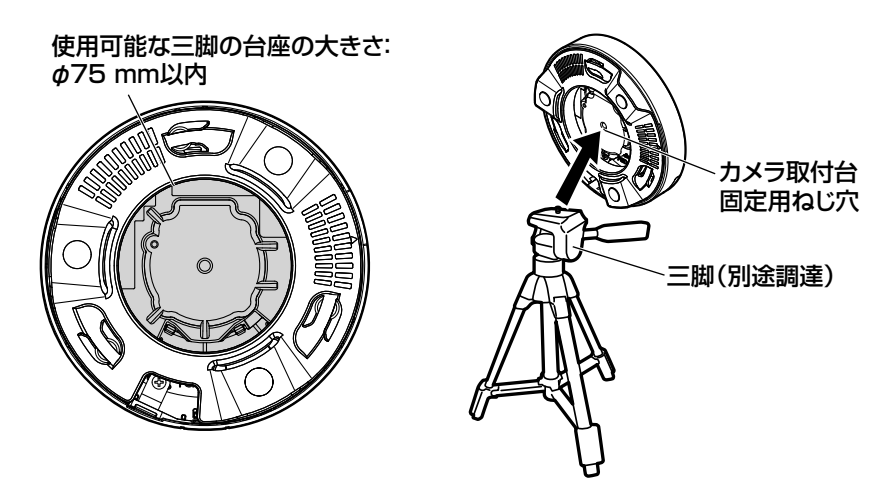

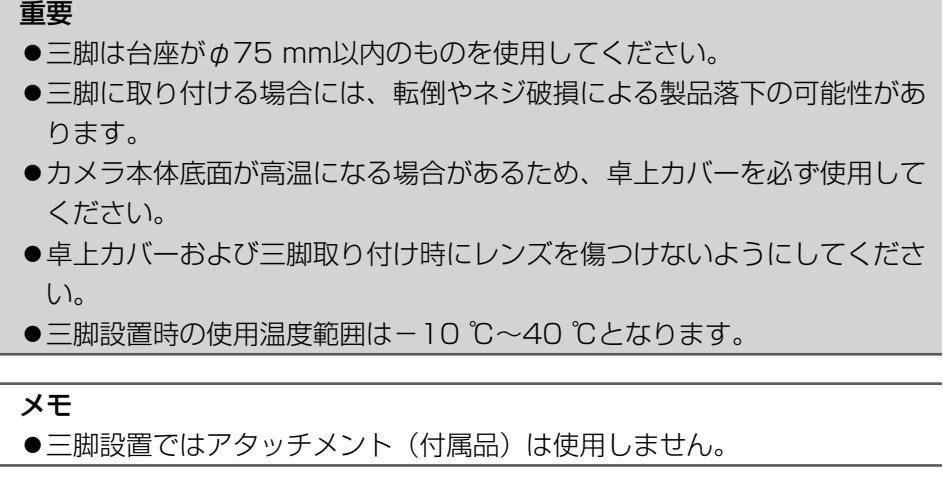

# SDメモリーカードの取り付け・取り外し

#### 重要

- ●SDメモリーカードは、向きに注意して取り付けてください。
- ●本機からSDメモリーカードを取り外す前に、基本ページの「SDメモリー カード」を「使用しない」に設定してください。 「SDメモリーカード」を「使用する」に設定したまま、SDメモリーカー ドを取り外すとデータが壊れるおそれがあります。 (☞取扱説明書 操作・設定編)

■ SDスロットカバー固定ねじをゆるめ、 切り欠き部にマイナスドライバーなどの 工具を挿しこみ、SDスロットカバーを 取り外します。

### 重要

●SDスロットカバー取り外し時に強 く引っ張らないでください。 破損の原因となります。

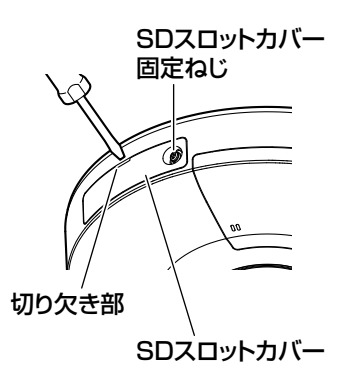

- 2 SDメモリーカードをSDメモリーカード スロットに音がするまで入れて取り付け ます。
- 3 SDスロットカバーを取り付け、SDスロッ トカバー固定ねじを締めて固定します。 (推奨締付トルク:0.39 N・m{4 kgf・cm})
- 4 SDメモリーカードを取り外すときは、手 順1のあと、SDメモリーカードを音がす るまで押し、SDメモリーカードスロッ トから取り外します。 SDメモリーカードを外したら、SDス ロットカバーを取り付け、SDスロット カバー固定ねじを締めて固定します。 (推奨締付トルク:0.39 N・m{4 kgf・cm})

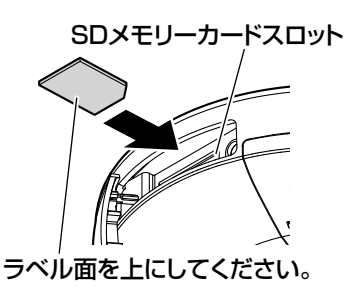

接続する前に、本機や接続する機器の電源をOFFにしてください。 接続を始める前に必要な周辺機器やケーブルを確認し、準備してください。

メモ ●コネクター収納部が狭いため、 Ethernetケーブルは右図のコネクター サイズ以下のものを使用してください。

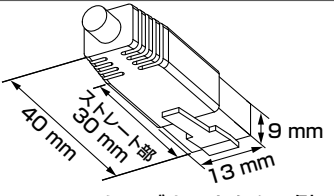

Ethernetケーブルコネクター例

■■■■ カメラのサブカバーに、図のように細い工具\*を差し込み、サブカバー<br>「本上に持ち上げて取り外します」 を上に持ち上げて取り外します。 サブカバーは図のようにカメラとつながれた状態で各種ケーブルを接続 します。

※マイナスドライバーなど

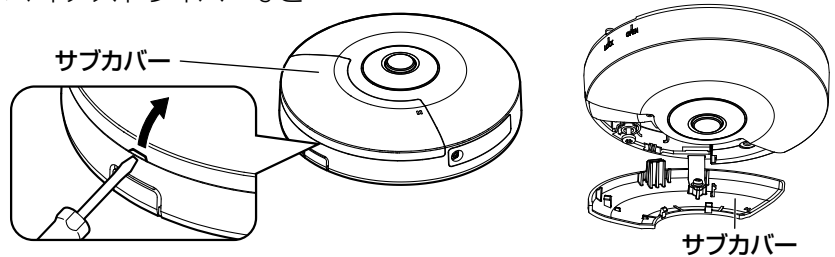

#### 重要

●サブカバーを強く引っ張らないでください。破損の原因となります。

## 2 ●外部マイク、外部スピーカーを接続する場合

オーディオ入出力端子にオーディオケーブル(付属品)を接続し、 -<br>マイク/ライン入力端子にマイクを接続します。 オーディオケーブル(付 属品)を取り外すときはコネクターのツメ部を押さえてから引き抜いて ください。(これ以降のイラストではサブカバーを省略しています。)

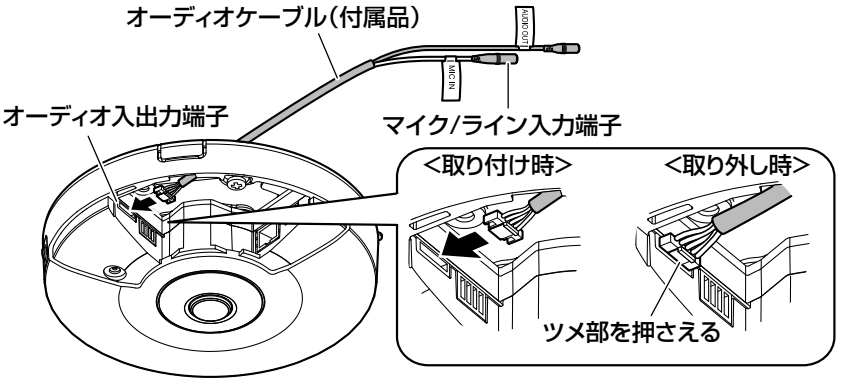

人カインビータンス :約2 KΩ 推奨ケーフル長 : I m未満(マイク人力の場合) 推奨マイク •供給電源 •推奨マイク感度 : 10 m未満 (ライン入力の場合) :プラグインパワー方式マイク(別売り) φ3.5 mmのモノラルミニプラグを接続します。 :2.5 V±0.5 V :  $-48$  dB $\pm$ 3 dB $(0$  dB=1 V/Pa,1 kHz)

#### 重要

- ●オーディオケーブルの抜き差しや、カメラの電源をONにすると きは、オーディオ出力機器の電源を切った状態で行ってくださ い。スピーカーから大きなノイズが出ることがあります。
- 3 オーディオケーブルのオーディオ出力端子にアンプ内蔵の外部スピー カーを接続します。

φ3.5 mmのステレオミニプラグ(出力はモノラル)を接続します。

•推奨ケーブル長:10 m未満

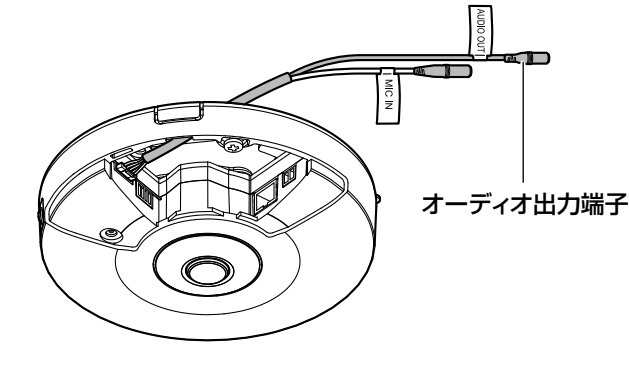

## 4 ●外部I/O機器を接続する場合

外部I/O用端子台(付属品)に外部機器 ケーブルを接続します。 ① ケーブルの外皮を8 mm~9 mm切断 し、ショートなどがないように、芯線 をよくよじってください。 線材仕様: 20 AWG~26 AWG 単線・より線

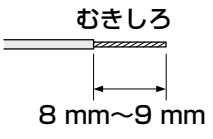

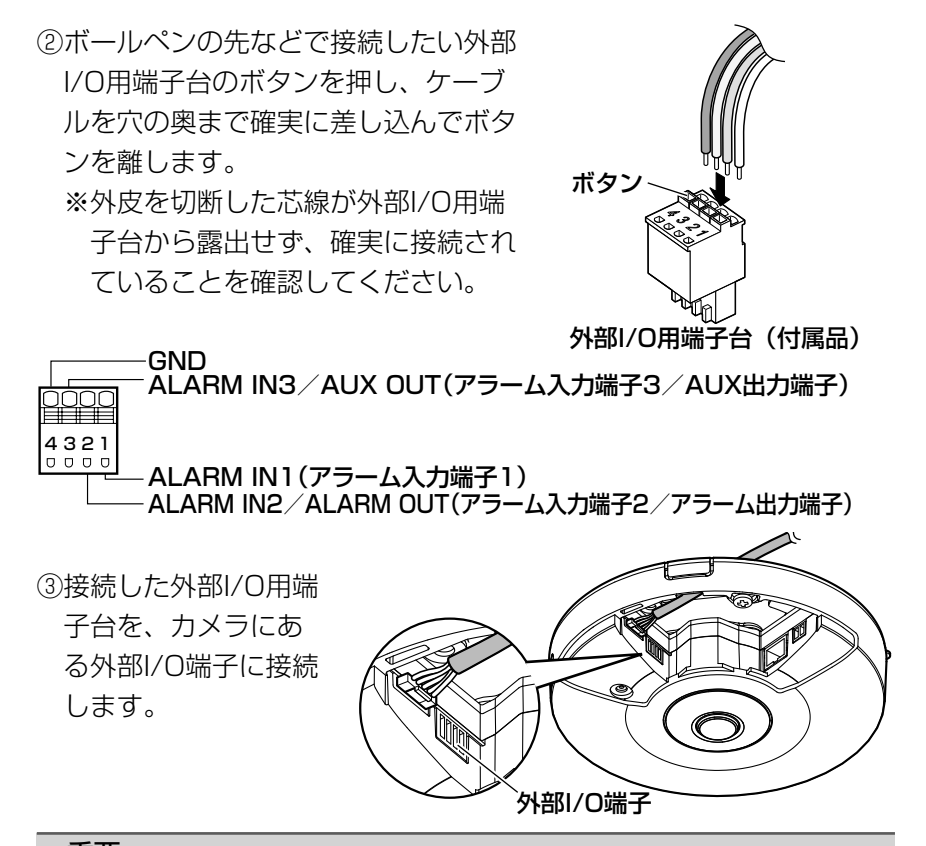

#### 重要

- ●1つの端子に2本以上の線を接続しないでください。2本以上接 続する必要がある場合は、本機外部で線を分岐させてから、接 続してください。
- ●外部I/Oケーブルの外部I/O端子2と外部I/O端子3は、入力端子/ 出力端子に切り換えることができます。お買い上げ時は「Off」に 設定されています。外部I/O端子2、3(アラーム2、3)の、使 用しない/入力/出力の切換設定(Off/アラーム入力/アラー ム出力またはAUX出力)を行ってください。詳しくは、付属 CD-ROM内の「取扱説明書 操作・設定編」をお読みください。 ●外部機器は定格を超えないように設置してください。
- 外部I/Oを出力端子として使用する場合は、外部からの信号と衝 突しないように注意してください。
- ●外部I/O端子のアラーム入力の開放→短絡(On)、短絡→開放 (Off)の検知には、約100 ms以上の時間が必要です。一度検 知すると、検知しない時間が約5秒間あるため、検知後、約5秒 以内のアラーム入力は検知されません。

工 事

#### <定格>

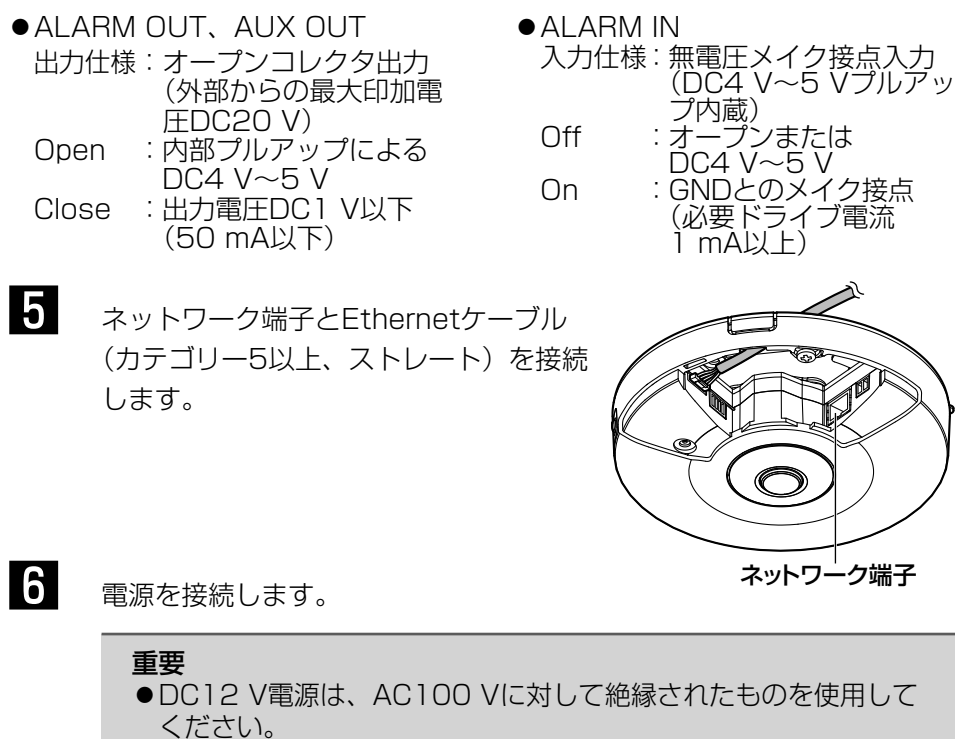

## ●DC12 V電源を使用する場合

① 電源用端子台(付属品)のねじをゆるめます。 ② 電源用端子台にACアダプター(別売り)の出力 ケーブルを接続します。 出力ケーブルの外皮を3 mm~7 mm切断し、 ショートなどがないように、芯線をよくよじって ください。 ・線材仕様: 16 AWG~24 AWG単線・より線 ※ 外皮を切断した芯線が電源用端子台から露出 せず、確実に接続されていることを確認してく ださい。 電源用 端子台 (付属品)

 ※ WV-PS16(別売り)を使用するときは、ケーブル先のハンダ付け部分を 除去してから、外皮を3 mm~7 mmむき、ショートなどがないように、 芯線をよくよじって使用してください。

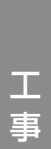

 $(+)$ 白・黒コード (DC12V)

 $(-)$ 黒コード (GND)

<sup>+</sup>

③ 電源用端子台のねじを締めます。

(推奨締付トルク:0.34 N・m{3.5 kgf・cm}) ④ 電源用端子台をDC12 V電源ケーブル接続端子に接続します。

#### 重要

- ●電源用端子台は、必ず付属品を使用してください。
- ●電源用端子台は、DC12 V電源ケーブル接続端子の奥まで確実に差し込ん でください。接続が不確実な場合、故障、誤動作につながるおそれがあり ます。
- ●電源ケーブルに無理な力が加わらないように設置してください。
- ●本機の電源および消費電力の定格(☞43ページ)を満たすACアダプター を使用してください。

#### ●PoE (IEEE802.3af進拠方式) を使用する場合

PoE電源供給装置(ハブなど)とEthernetケーブル(カテゴリー5以上、スト レート)をネットワーク端子に接続します。

#### 重要

- ●Ethernetケーブルは4対 (8ピンすべて)を使用してください。 <推奨ケーブル> パナソニック株式会社製
- エコLANケーブル4対 CAT5E NR13533シリーズ(2012年9月現在) ●Ethernetケーブルの最大長は100 mまでです。
- ●PoE電源供給装置は、必ずIEEE802.3af準拠品を使用してください。
- ●PoE電源供給装置とDC12 V電源の両方を接続した場合は、DC12 Vが 優先されます。PoE電源供給装置によっては、電源供給ランプが点灯ま たは、ネットワーク接続ができない場合があります。このときは、電源 供給装置のPoEの設定を無効にしてください。詳しくはPoE電源供給装 置の取扱説明書をお読みください。
- ●Ethernetケーブルを再接続するときは、2秒以上の間隔をあけてくださ い。素早く抜き差しすると、PoE電源供給装置から電源が供給されない 場合があります。

# PoE対応ハブを使用してネットワークに接続する 場合の接続例

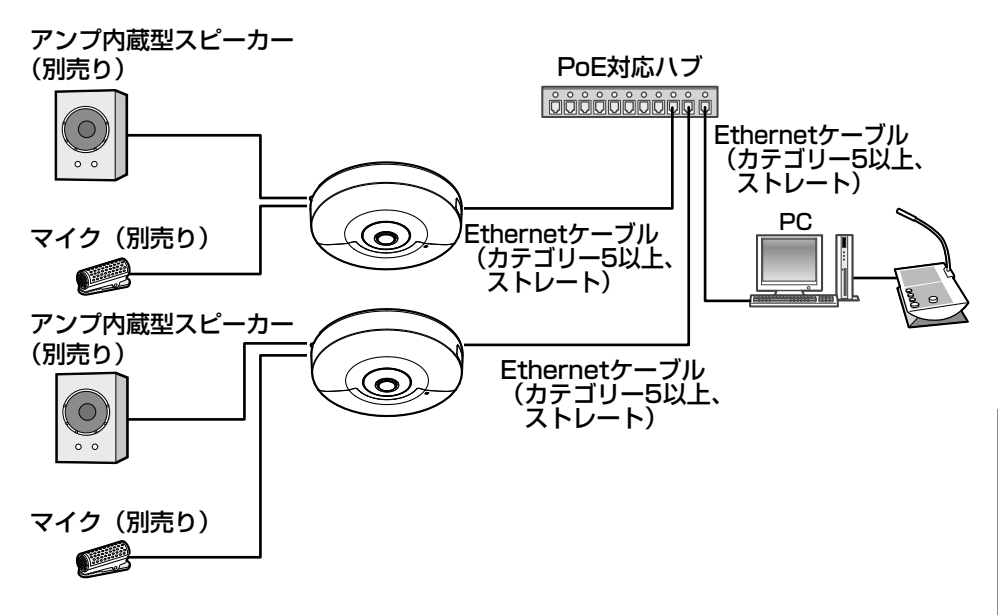

<必要なケーブル>

Ethernetケーブル(カテゴリー5以上、ストレート)

## 重要 ●ハブ、ルーターは10BASE-T/100BASE-TX対応のスイッチングハブ またはルーターを使用してください。

●PoE対応ハブを使用しない場合は各ネットワークカメラに電源が必要で す。

# カメラを取り付ける

## アタッチメント(付属品)を使用してカメラを取り付ける

各機器の電源を切った状態で、本機の設置を行ってください。

■■■ カメラを設置する場所や方法を決めます。 <2コ用スイッチボックスを使用する場合> 2コ用スイッチボックス(別途調達)にアタッチメント(付属品)を取 り付けます。(☞20ページ) <天井または壁に直接取り付ける場合> 設置用型紙ラベル(付属品)を使ってアタッチメント(付属品)を取り 付けます。(☞21ページ) <カメラ天井直付金具WV-Q105(別売り)を使用する場合> カメラ天井直付金具WV-Q105(別売り)を使ってアタッチメント(付 属品)を取り付けます。(☞22ページ) 2 カメラのサブカバーを取り外します。(☞28ページ)

■3 カメラに各種ケーブルを接続します。(☞28~33ページ) 必要に応じて、結束バンド(付属品)で各種ケーブルをまとめてくださ  $\left\{ \cdot \right\}$ 

工 事

- 4 カメラ取付位置マーカーを目安にカメラ側面の「OPEN」とアタッチメ ント(付属品)の突起部を合わせます。
- 5 ケーブルを収納しながら、アタッチメント(付属品)のカメラ取付穴に カメラ裏側のアタッチメント固定ねじを引っ掛け、矢印の方向にカメラ を回し固定します。 アタッチメントの突起部がカメラ側面の「LOCK」の位置にあることを 確認してください。

(イラストは2コ用スイッチボックスを使用した例です。)

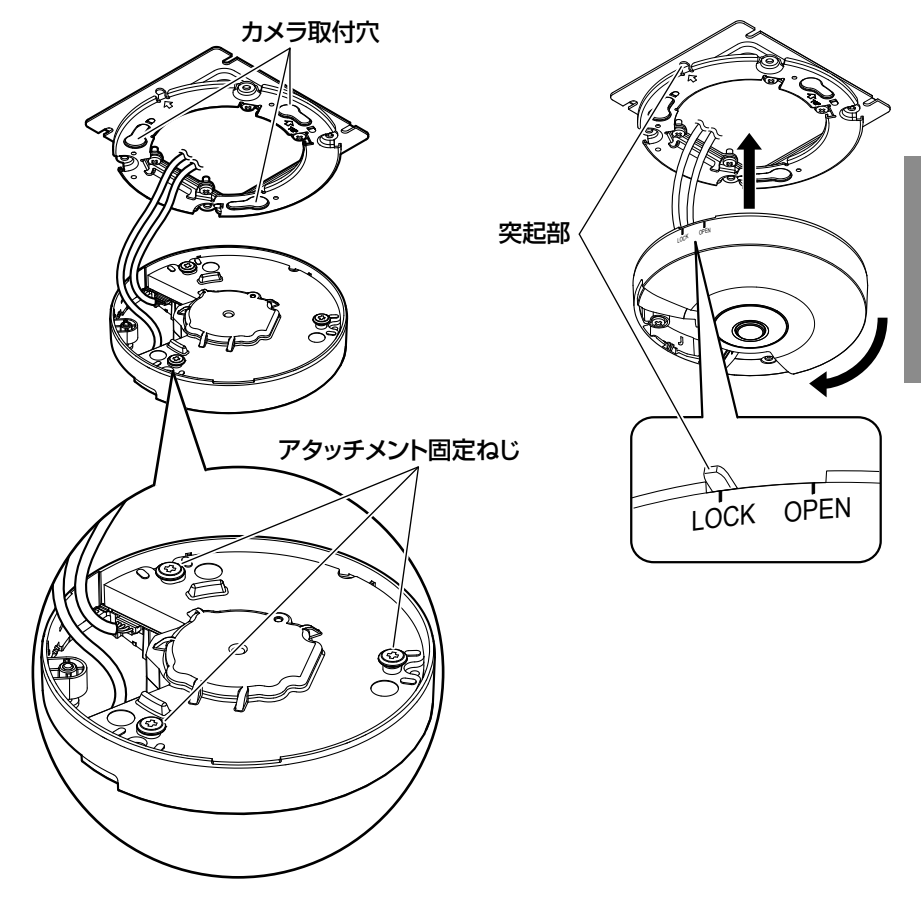

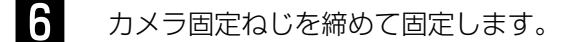

#### 重要

●カメラ固定ねじは確実に締めてください。故障や落下事故の原因 になります。

(推奨締付トルク:0.78 N・m{8 kgf・cm})

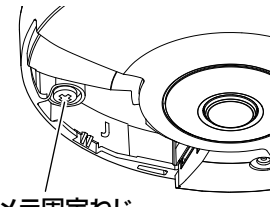

カメラ固定ねじ

7 ツメ①、ツメ②、ツメ③の順番に引っ掛けてカメラにサブカバーを取り 付けます。

サブカバーを表面より押してしっかりと固定されていることを確認して ください。

(イラストは2コ用スイッチボックスを使用した例です。)

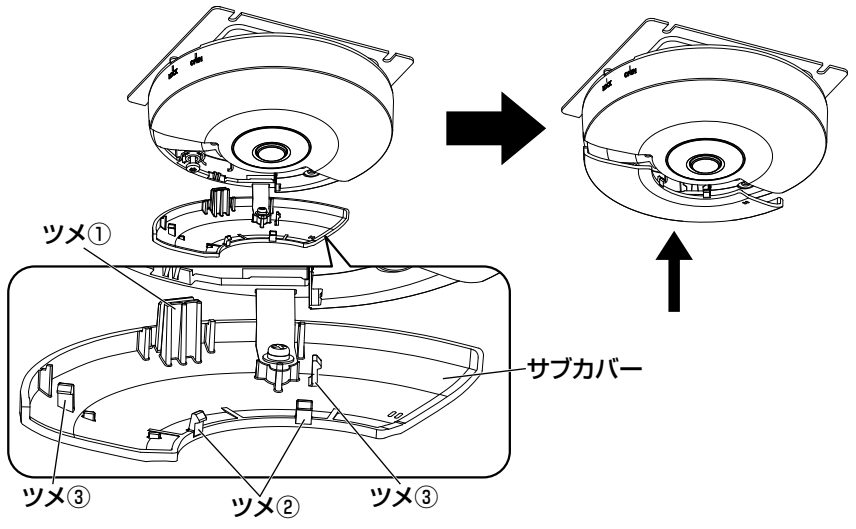

8 レンズに付いている保護フィルムを取り外します。

## カメラ取付台WV-7010A(別売り)を使用してカメラを取り付ける

各機器の電源を切った状態で、本機の設置を行ってください。

#### 重要

- ●このカメラ取付台を使用する場合は、必ず落下防止ワイヤー(付属品)を 取り付けてください。取り付けは、お買い上げの販売店に依頼してください。
- ワイヤー取付金具(付属品)をワイヤー取付金具固定ねじ1本(付属品) でカメラに取り付けます。

ワイヤー取付金具(付属品)は図のように取り付けてください。 悪い例のように取り付けると、カメラ取付台設置時の妨げとなる可能性 があります。

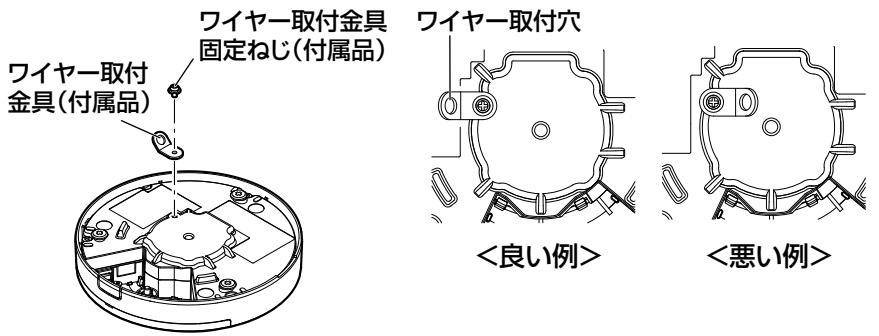

重要

●取り付けは、必ずワイヤー取付金具固定ねじ(付属品)を使用し てください。長さの違うねじを使用すると、落下や故障の原因と なります。 (推奨締付トルク:0.39 N・m{4 kgf・cm})

2 落下防止ワイヤー(付属品)をワイヤー取付穴に取り付けます。

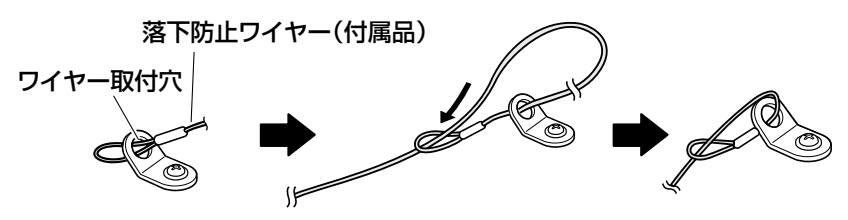

① 落下防止ワイヤー(付属品)の輪の 部分をワイヤー取付穴に通します。

② 落下防止ワイヤーの輪の部分に、 反対側の先端を通します。

工 事 ■3 カメラのサブカバーを取り外します。(☞28ページ)

■ カメラに各種ケーブルを接続します。(☞28~33ページ) 必要に応じて、結束バンド(付属品)で各種ケーブルをカメラ取付台に 固定してください。

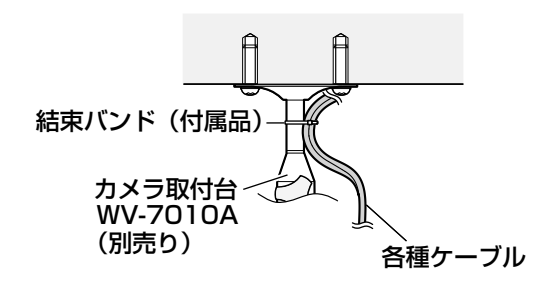

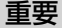

●結束バンドで固定するときは、カメラとの接続部に負荷がかから ないように各種ケーブルにたるみをもたせてください。

5 カメラにサブカバーを取り付けます。(☞36ページ)

6 カメラ取付台にカメラを取り付けます。 取付方法はカメラ取付台WV-7010A(別売り)の取扱説明書をお読み ください。

7 落下防止ワイヤーを、建築物の基礎部分または十分な強度(最低引抜強 度 196 N {20 kgf}以上)がある部分に固定します。 固定ねじは、取り付け場所の材質に合わせてご用意ください。 天井取付の場合は付属の落下防止ワイヤー、ワッシャー、スプリングワッ シャーを使用してください。

#### 重要

- ●落下防止ワイヤーは、たるみがないようにしてください。
- ●万一本機が外れた場合でも、周囲の人に当たらないように落下防 止ワイヤーを取り付けてください。
- ●取付強度が不十分になりますので、落下防止ワイヤーの固定に木 ねじを使用しないでください。

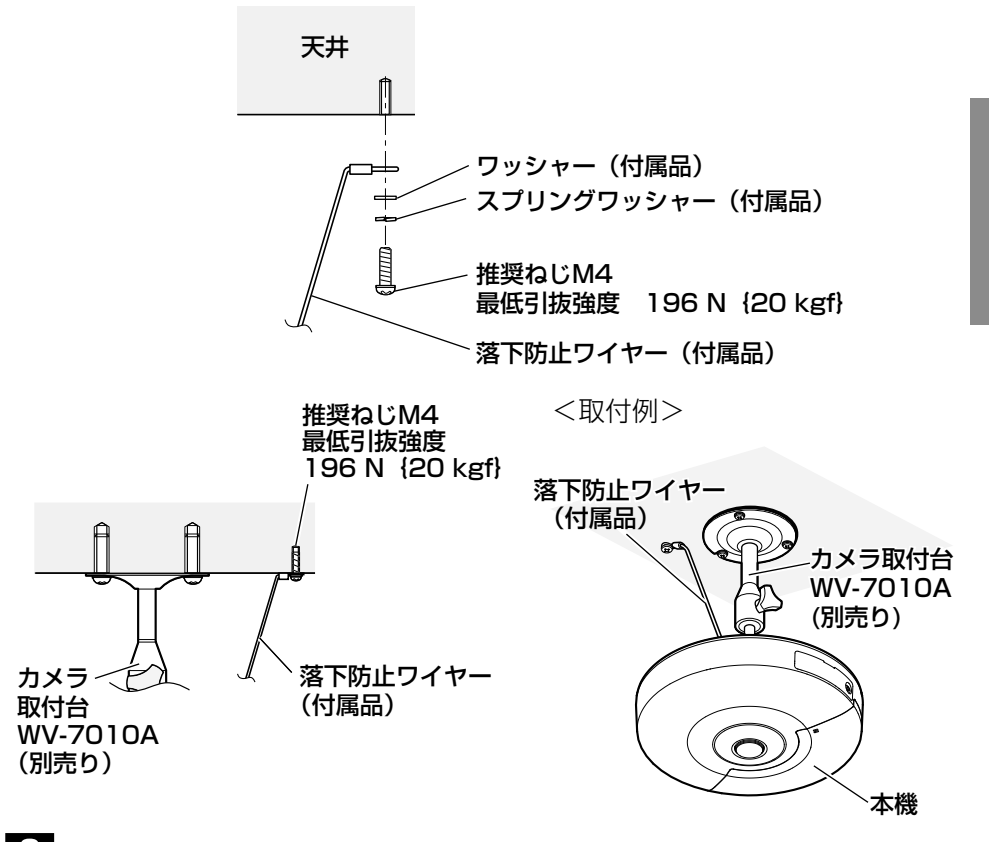

8 レンズに付いている保護フィルムを取り外します。

# ネットワークの設定を行う

# カメラ画像をPCで見られるように設定する

PCのファイアウォール設定が有効になっているときは、一時的に解除してから カメラ設定を行ってください。ネットワークの設定を行うための情報は、ネット ワーク管理者またはインターネットサービスプロバイダーにご確認ください。

付属のCD-ROMをPCのCD-ROMドライブにセットします。

- ●使用許諾契約が表示されますので、使用許諾契約をお読みのうえ、「使用 許諾契約の条項に同意します。」を選択し、[OK]をクリックします。 ●CDランチャーメニューが表示されます。
	- CDランチャーメニューが表示されないときは、付属CD-ROM内の 「CDLauncher.exe」ファイルをダブルクリックしてください。

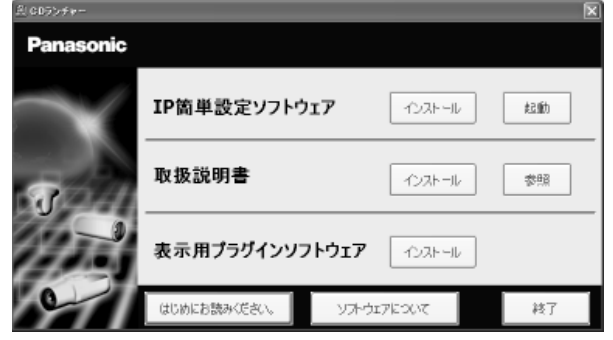

- メモ
- .<br>●CDランチャーの詳細については、付属CD-ROM内の取扱説明書 操作・設定編:「CD-ROMを使用する」を参照してください。
- PIP簡単設定ソフトウェアの[起動]をクリックします。<br>■ Panasonic IP簡単設定ソフトウェア]画面が表示され、カメラが見 つかるとカメラのMACアドレスやIPアドレスなどの情報を表示します。
- 

工 事

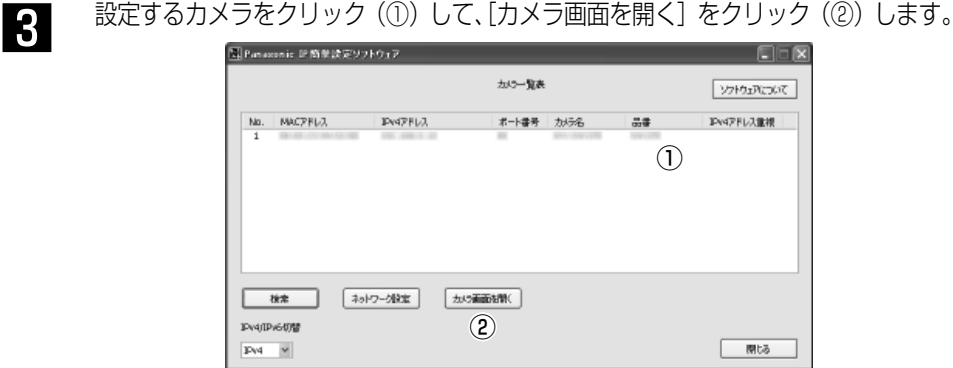

- メモ
- [Panasonic IP簡単設定ソフトウェア]画面にカメラが表示され た場合は、設定したいカメラに貼られているラベルに記載のMAC アドレスと同じカメラをクリックしてください。
- 4 表示用プラグインソフトウェア「Network Camera View 4S」のイン ストール画面が表示されたら、画面の指示に従って、インストールして ください。(カメラから表示用プラグインソフトウェアがインストールさ れます。)
	- ●カメラのライブ画面が表示されます。
	- ●カメラを使用する前に、「設定」の基本ページで「日付時刻〕の設定 を行ってください。
	- ●表示用プラグインソフトウェア「Network Camera View 4SI を インストールできない場合や画像が表示されない場合は、CDランチ ャーメニューにある表示用プラグインソフトウェアの[インストール] ボタンをクリックして、インストールしてください。

メモ

●カメラのライブ画面が表示されないときは、以下を参照してくださ い。

⇒付属CD-ROM内の取扱説明書 操作・設定編:「故障かな!?」

- ●カメラへのアクセスを暗号化すること(HTTPS 機能)により、通 信の安全性を高めることができます。 ⇒付属CD-ROM内の取扱説明書 操作・設定編:「HTTPSでカメ ラにアクセスする」
- ●設定メニューにアクセスすると、管理者のユーザー名とパスワード のユーザー認証画面が表示されます。下記の初期設定のユーザー 名とパスワードを入力し、ログインしてください。 ユーザー名:admin パスワード:12345
- ●ネットワーク設定の接続モード、IPアドレス、サブネットマスクな どを変更する場合には、手順80で「Panasonic IP簡単設定ソフト ウェア」の[ネットワーク設定]ボタンをクリックし、各項目を 変更してください。
- ●IP簡単設定ソフトウェアは、セキュリティ強化のため、電源投入後、 約20分以上経過すると対象カメラの「ネットワーク設定」を変更 することができなくなります(IP簡単設定の有効期間の設定が「20 分間」の場合)。ただし、初期状態のカメラは約20分経過後も変 更することができます。
- ●複数台のカメラ画像を見るのに適したネットワークカメラ専用録画 ビューアソフト「ビューア専用無料版」については、以下のパナ ソニックのサポートウェブサイトを参照してください。 http://panasonic.biz/security/support/info.html

工 事

## 修理を依頼される前に、この表で症状を確かめてください。

これらの処置をしても直らないときや、この表以外の症状のときは、お買い上 げの販売店にご相談ください。

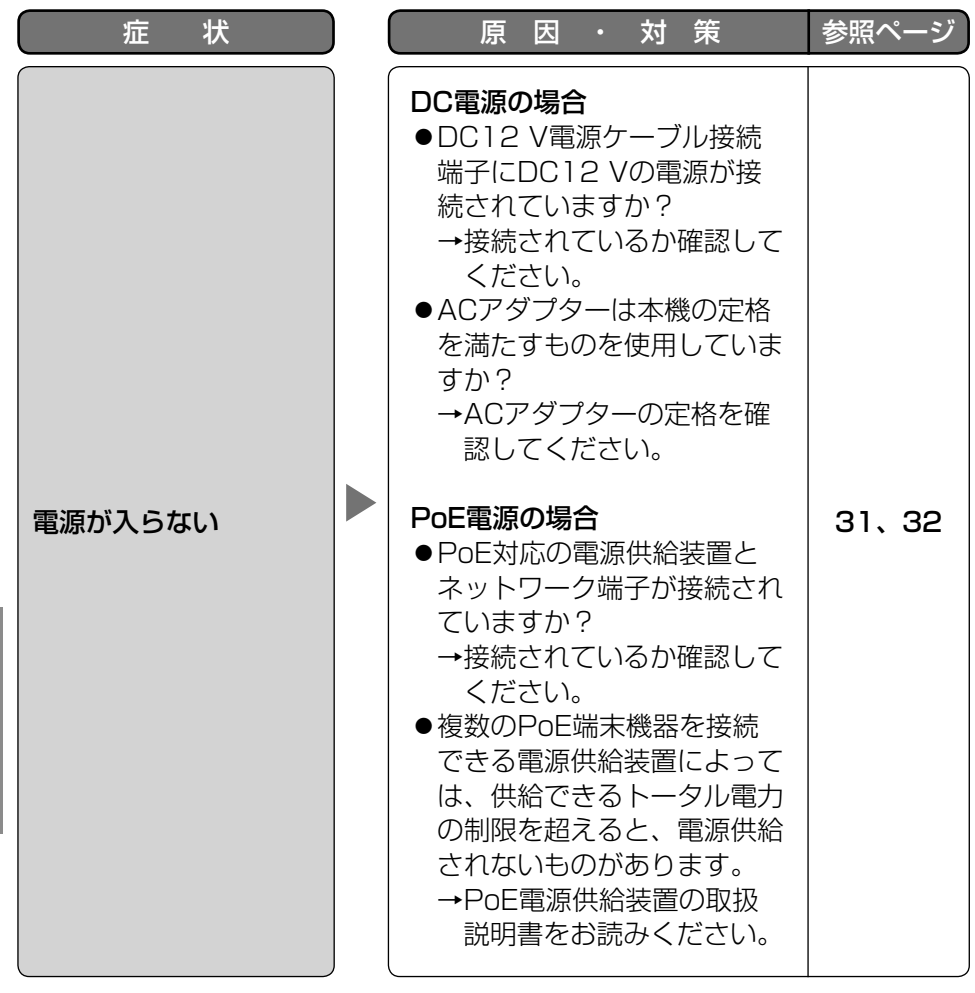

仕様

### ●基本

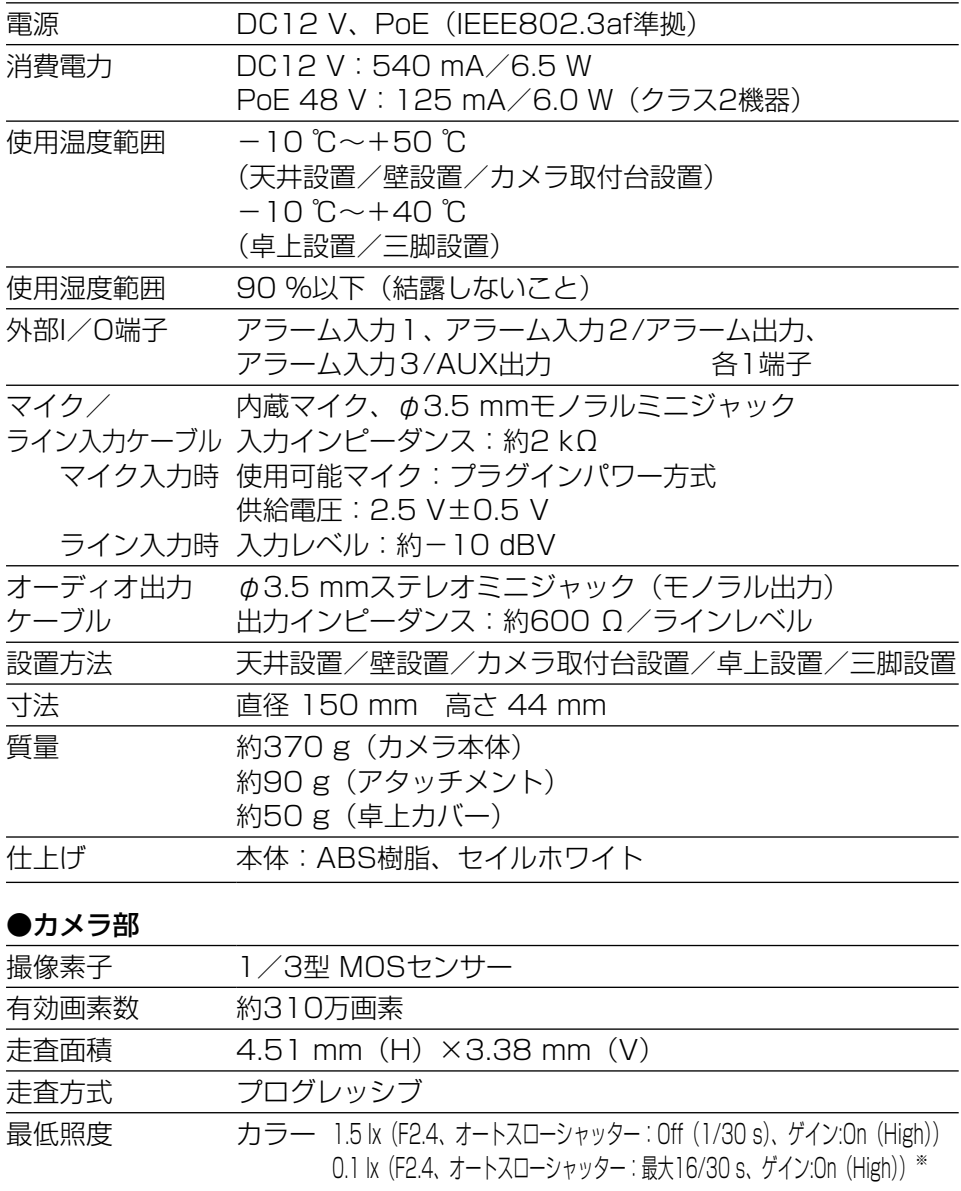

白黒 1.2 lx(F2.4、オートスローシャッター:Off(1/30 s)、ゲイン:On(High)) 0.08 lx (F2.4、オートスローシャッター: 最大16/30 s、ゲイン:On (High)) ※

※ 換算値

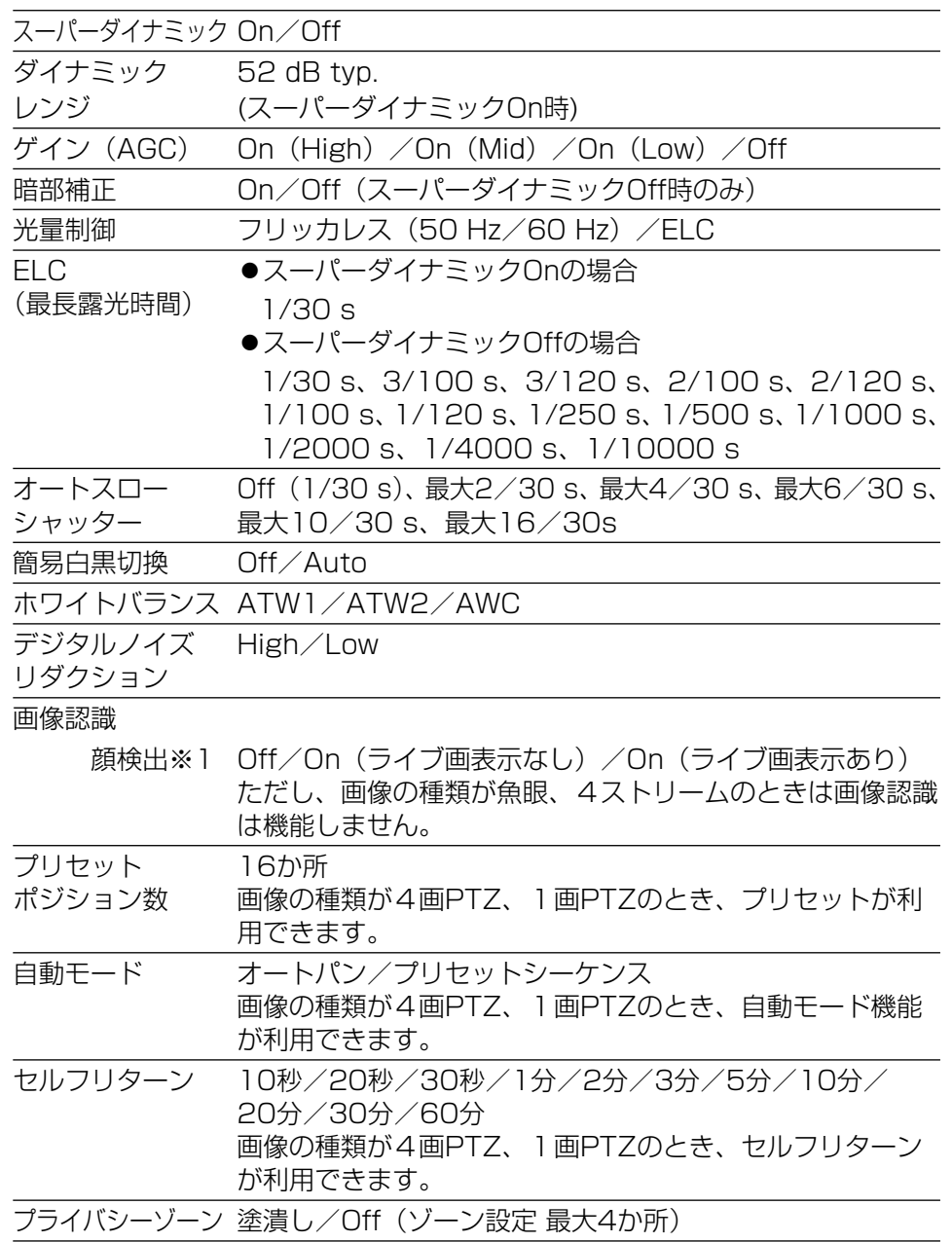

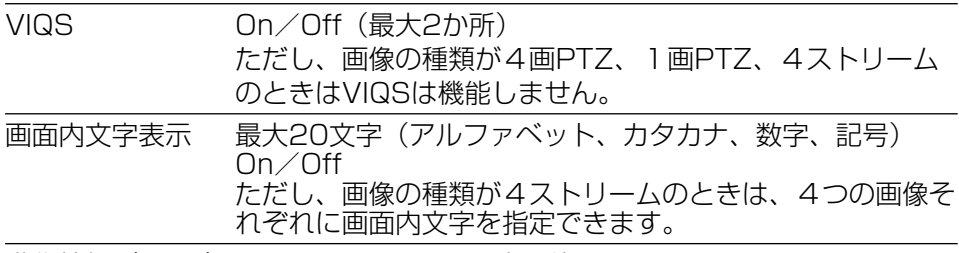

動作検知 (VMD) On/Off、4エリア設定可能

※1 機能拡張ソフトウェアを追加する必要があります。

#### ●レンズ部

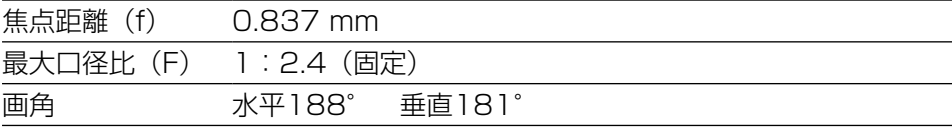

## ●ネットワーク部

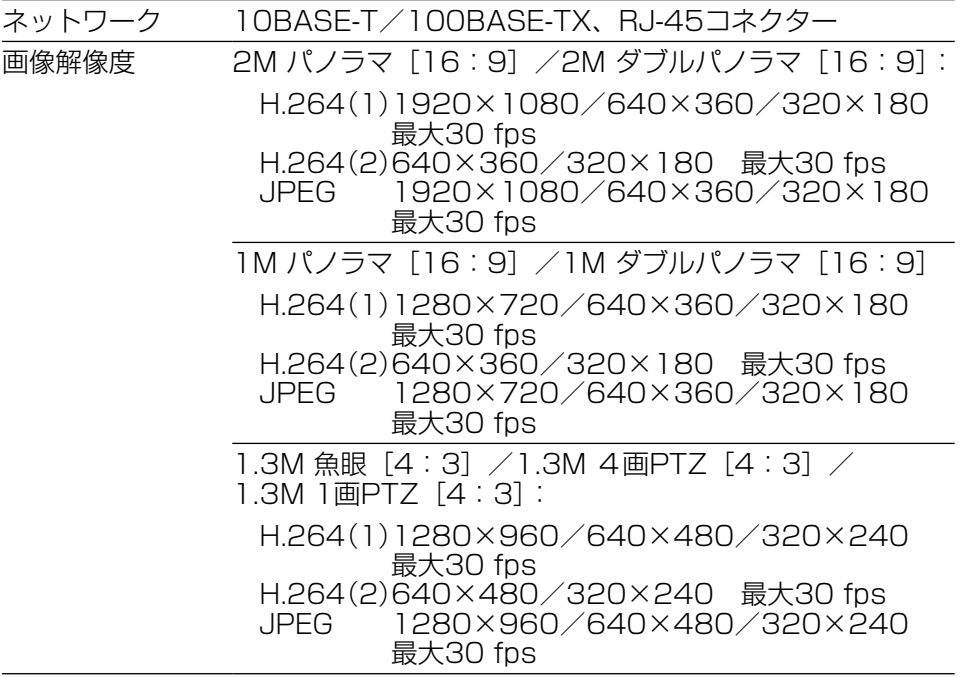

そ  $\boldsymbol{\mathcal{O}}$ 他

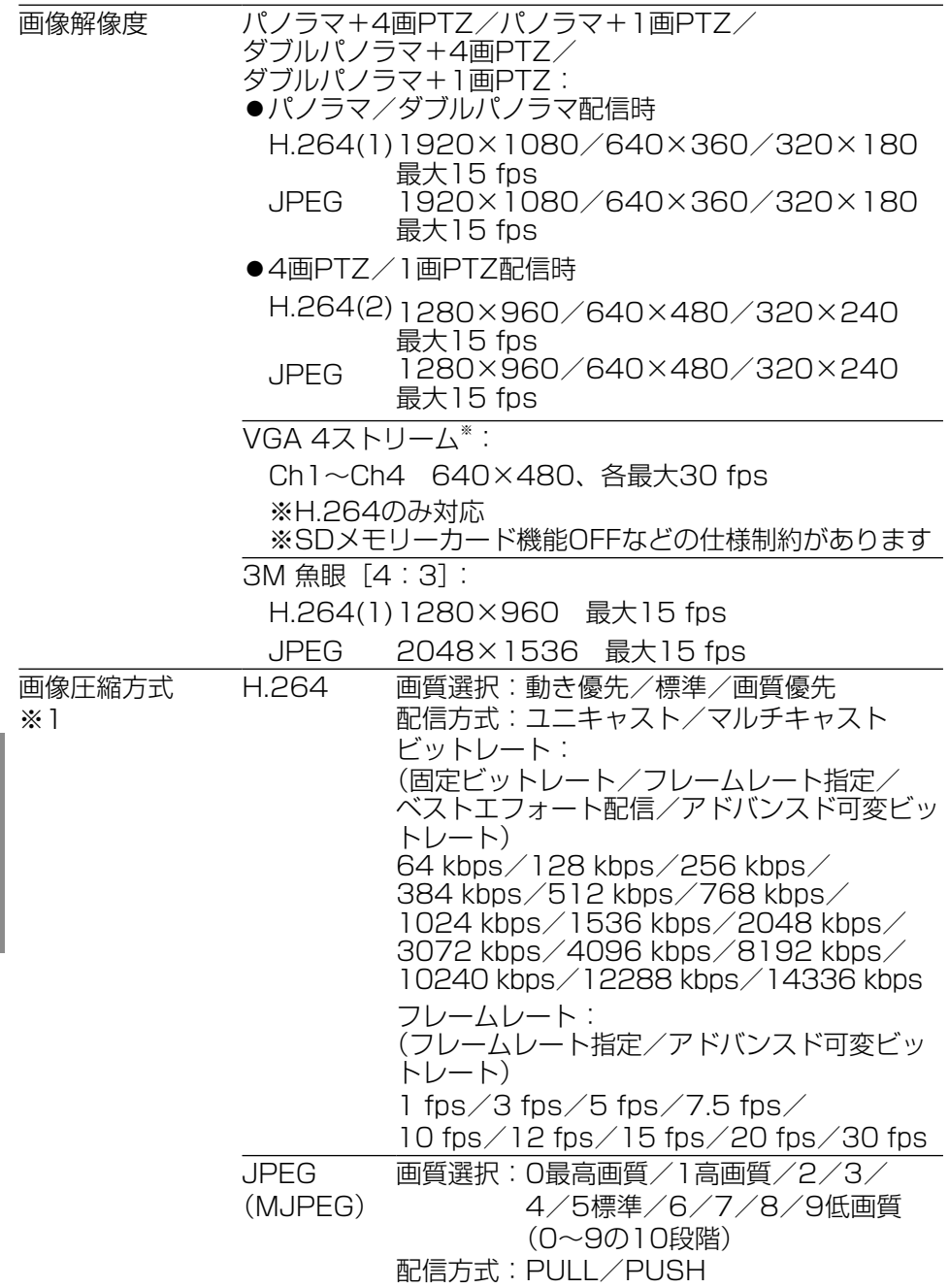

そ  $\boldsymbol{\mathcal{D}}$ 他

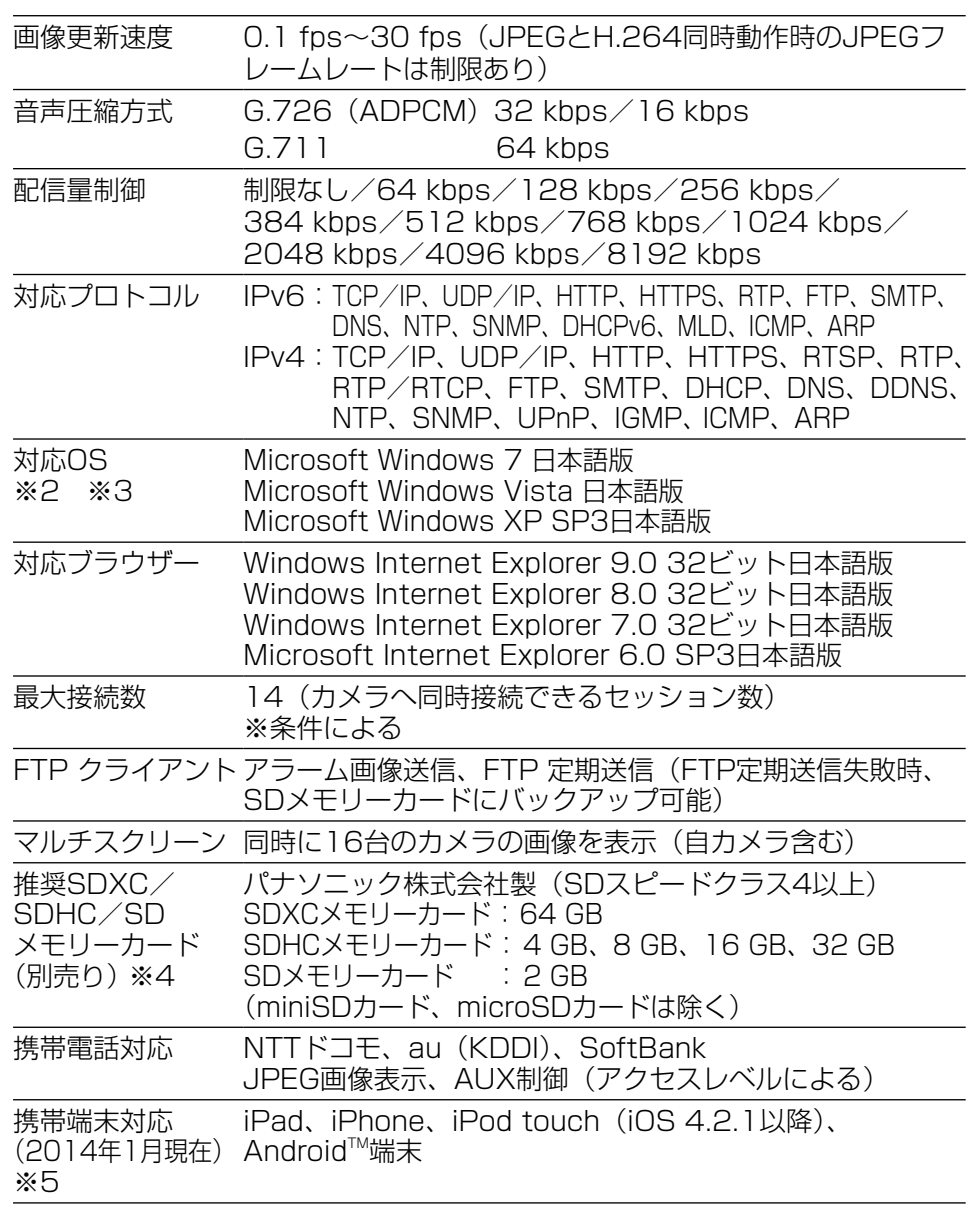

- ※ 1 同じ圧縮方式でそれぞれ独立に2ストリーム分の配信設定が可能です。
- ※ 2 Microsoft Windows 7. Microsoft Windows Vista または、 Windows Internet Explorerを使用する場合に必要なPCの環境や注意事 項など詳しくは、付属CD-ROMのメニューより「取扱説明書」の「参照」 をクリックし、「Windows®/Internet Explorer®のバージョンによる注 意事項」をお読みください。
- ※3 IPv6で通信を行う場合は、Microsoft Windows 7または、Microsoft Windows Vistaを使用してください。
- ※4 SDメモリーカードへの録画を、自動上書きなどにより繰り返して行う場 合は、データ保持の信頼性を高めるため、当社別売品(BB-HCC02 (2 GB)、BB-HCC08(8 GB))を推奨いたします。
- ※5 対応機種など詳細については、パナソニックのサポートウェブサイト (http://panasonic.biz/security/support/info.html)を参照してくだ さい。

#### ●別売り

ACアダプター WV-PS16 H.264 ユーザーライセンス BB-HCA8 ネットワークカメラ専用SDHC/SDメモリーカード BB-HCCO8 (8 GB)

カメラ天井直付け金具 MV-Q105<br>カメラ取付台 WV-7010A カメラ取付台 イーサネット送電アダプター BB-HPE2

BB-HCCO2 (2 GB)<br>WV-Q105

保証とアフターサービス (よくお読みください)

#### 使いかた・お手入れ・修理などは

僧

■まず、お買い求め先へ ご相談ください

▼お買い上げの際に記入されると便利です

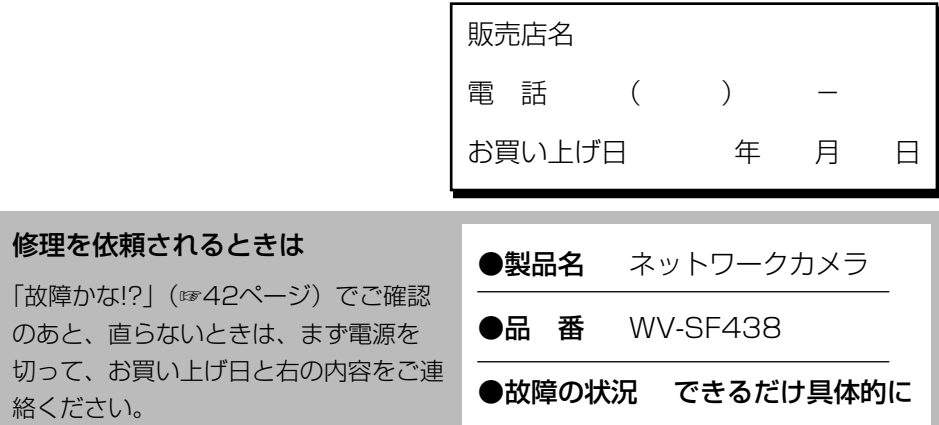

●保証期間中は、保証書の規定に従って出張修理いたします。

保証期間:お買い上げ日から本体1年間

●保証期間終了後は、診断をして修理できる場合はご要望により 修理させていただきます。

※修理料金は次の内容で構成されています。

|技術料| 診断・修理・調整・点検などの費用 ※補修用性能部品の保有期間 |<u>7年</u>

|部品代| 部品および補助材料代

|出張料| 技術者を派遣する費用

当社は、本製品の補修用性能部 品(製品の機能を維持するため の部品)を、製造打ち切り後7年 保有しています。

## アフターサービスについて、おわかりにならないとき

お買い上げの販売店または保証書表面に記載されています連絡先へお問い合わせ ください。

### 高所設置製品に関するお願い

安全にお使いいただくために、1年に1回をめやすに、販売店または施工業者 による点検をおすすめします。

本機を高所に設置してお使いの場合、落下によるけがや事故を未然に防止する ため、下記のような状態ではないか、日常的に確認してください。

特に10年を超えてお使いの場合は、定期的な点検回数を増やすとともに買い換 えの検討をお願いします。 詳しくは、販売店または施工業者に相談してくださ い。

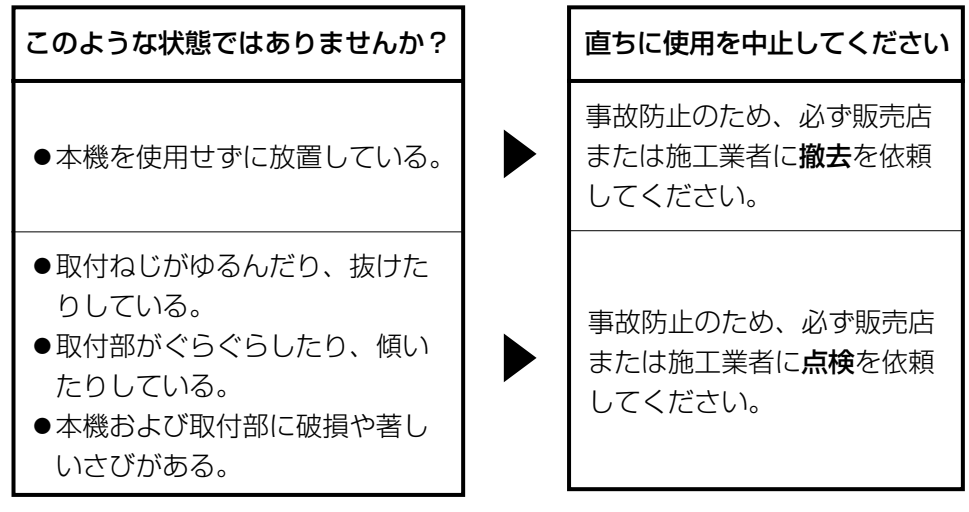

## 長期間使用に関するお願い

安全にお使いいただくために、販売店または施工業者による定期的な点検をお 願いします。

本機を長年お使いの場合、外観上は異常がなくても、使用環境によっては部品 が劣化している可能性があり、故障したり、事故につながることもあります。 下記のような状態ではないか、日常的に確認してください。

特に10年を超えてお使いの場合は、定期的な点検回数を増やすとともに買い換 えの検討をお願いします。 詳しくは、販売店または施工業者に相談してくださ  $\left\{ \cdot \right\}$ 

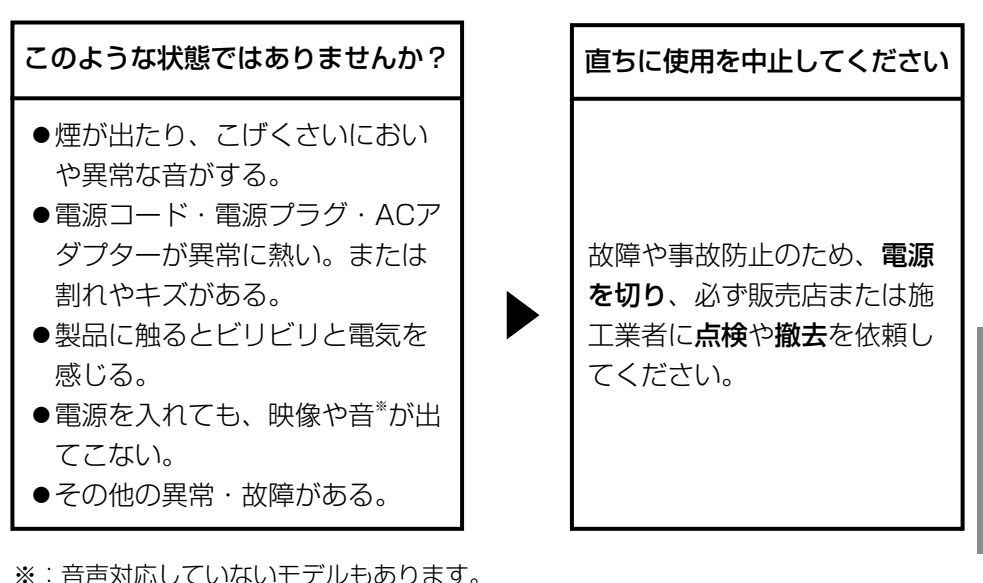

 $\boldsymbol{\mathcal{D}}$ 他

そ

取扱説明書に記載されていない方法や、指定の部品を使用しない方法で施工さ れたことにより事故や損害が生じたときには、当社では責任を負えません。 また、その施工が原因で故障が生じた場合は、製品保証の対象外となります。

「日本エリア」でお使いの場合に限ります。日本以外でお使いの場合のサービス はいたしかねます。

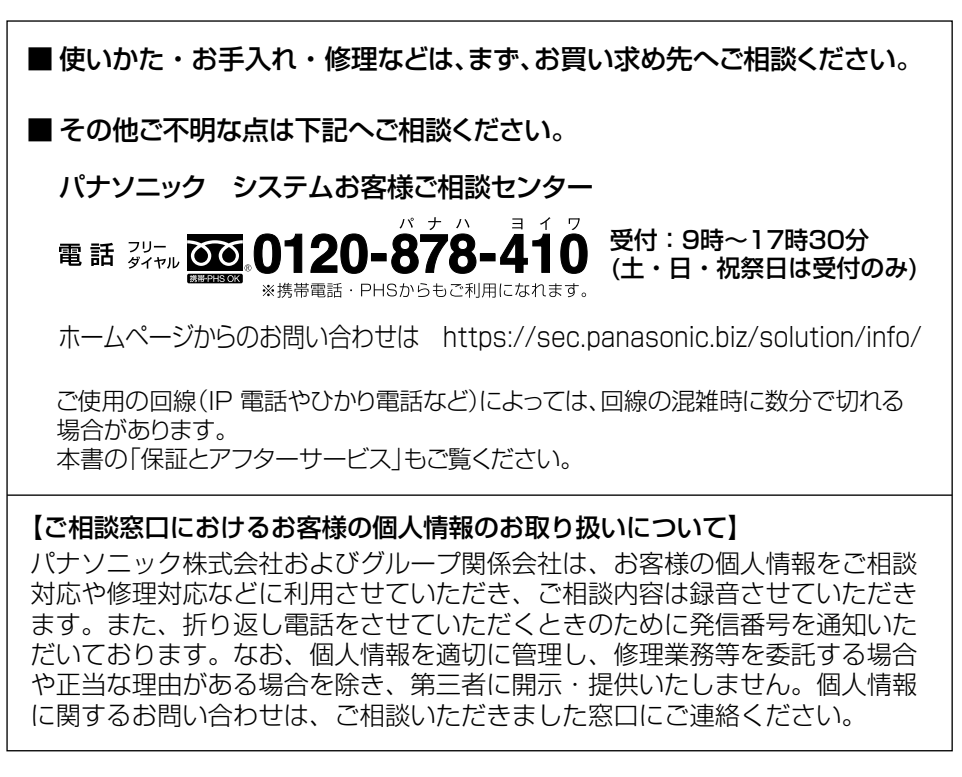

# パナソニック株式会社 コネクティッドソリューションズ社

〒812-8531 福岡県福岡市博多区美野島四丁目1番62号

PGQX1532YA avs0114-1047 Printed in China

Panasonic Corporation 2017